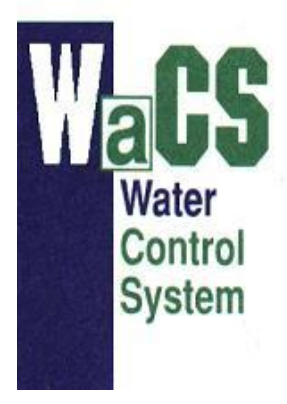

# *Návod k použití PWM230 PWM400 PWM400/7.5*

*Verze. 2.3*

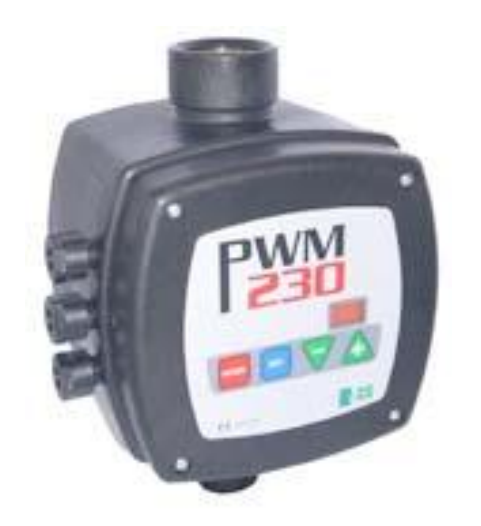

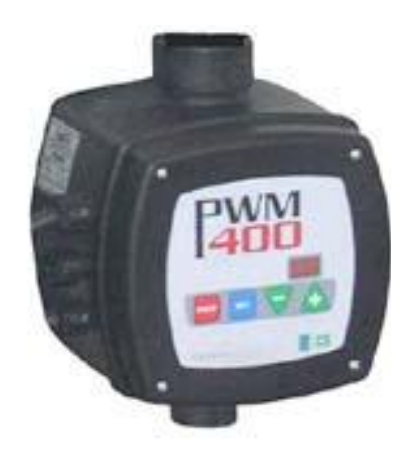

**WaCS s.r.l.** http://www.wacs.it Via Barducci n.30 - 56030 Calcinaia (PI) Itálie

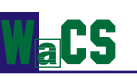

Rádi bychom vám poděkovali, že jste si zvolili výrobek ze série *PWM*, ideální řešení pro tlakovou regulaci a výstavbu systémů přídavných soustrojí.

Výrobky PWM jsou kompletně vyvinuté v Itálii a distribuované WaCS s.r.l.

Díky velmi propracované distribuční síti a systému zastoupení funguje WaCS v Itálii, východní a západní Evropě a na středním Východě. Země, které nejsou spravovány ani distribuční sítí ani systémem zastoupení, jsou řízeny přímo WaCS (*export@wacs.it*).

Veškeré informace týkající se distribuční sítě a systému zastoupení jsou k dispozici na našich webových stránkách *[http://www.wacs.it.](http://www.wacs.it/)*

Jakékoliv technické dotazy můžete předat svému místnímu prodejci, nebo zaslat e-mail přímo WaCS: *support@wacs.it*.

Pokud se domníváte, že je tento produkt třeba vylepšit o některé další charakteristiky, žádáme vás laskavě, abyste je uvedli v e-mailu na následující adresu: *research@wacs.it.*

Pro sledování dalších produktů na poli řízení a správy vodního hospodářství vás zveme k návštěvě našich webových stránek *[http://www.wacs.it](http://www.wacs.it/)*.

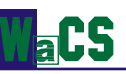

### **TABLE OF CONTENTS**

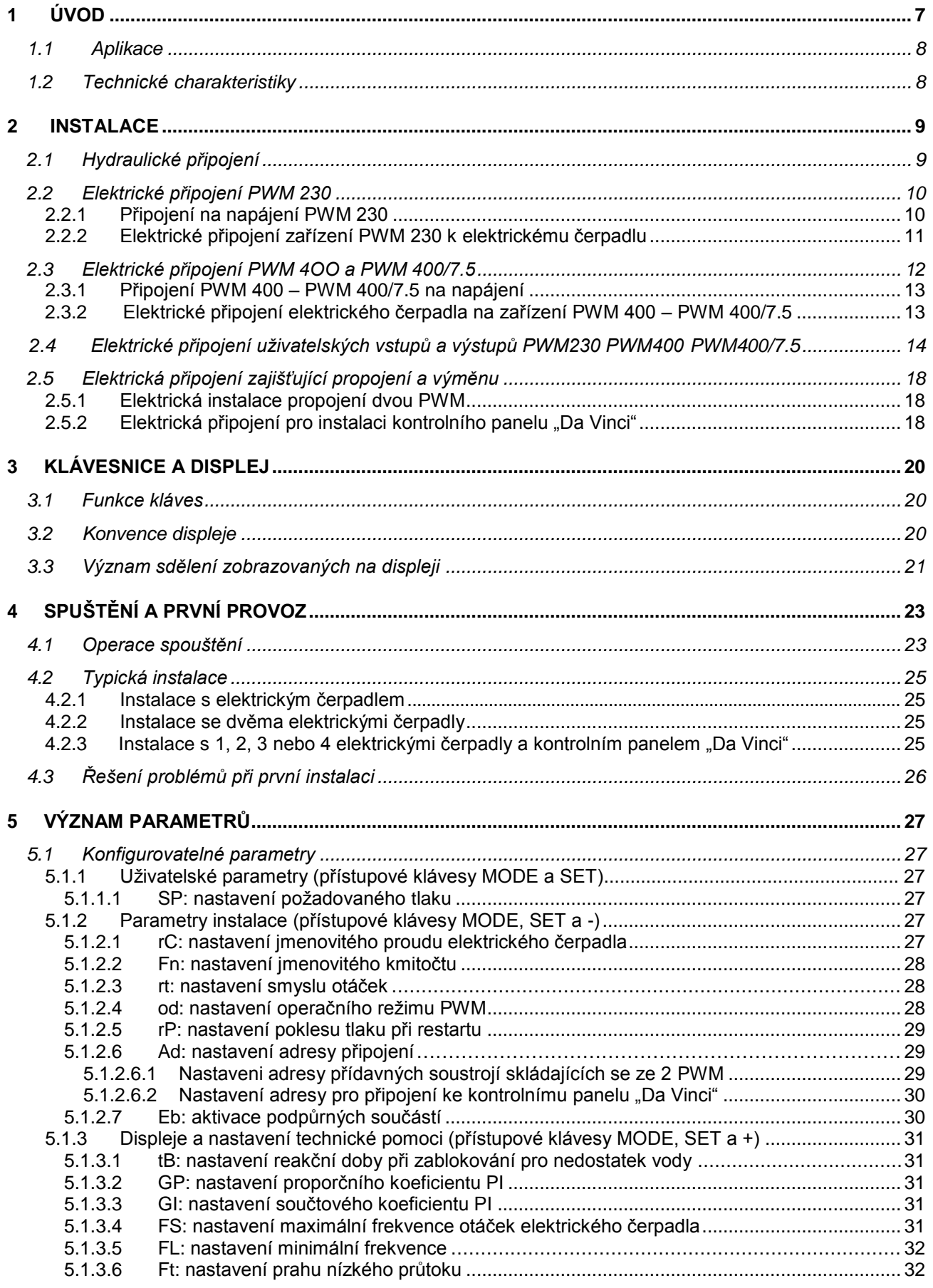

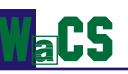

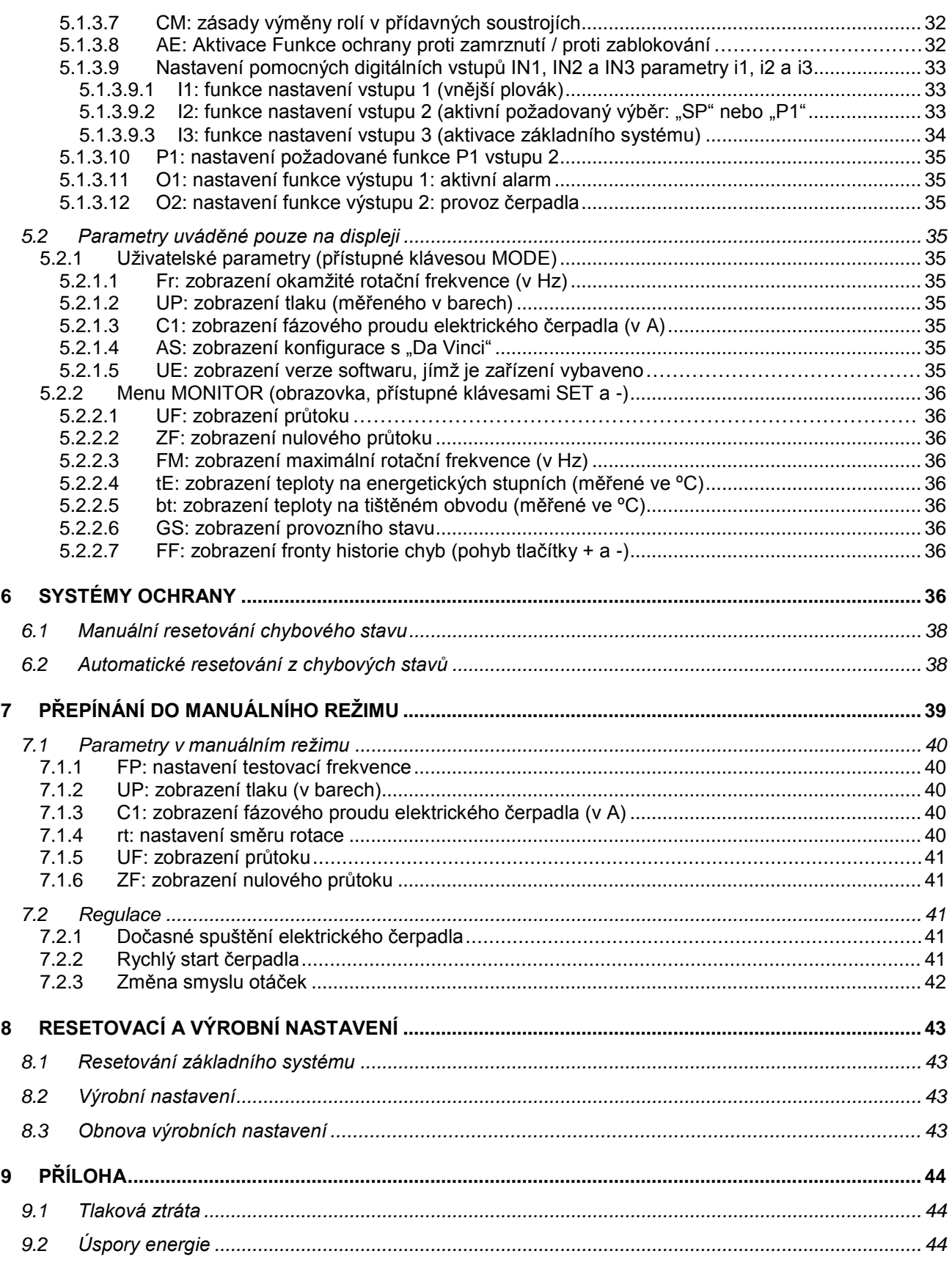

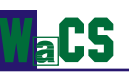

### **POPISY K TABULKÁM**

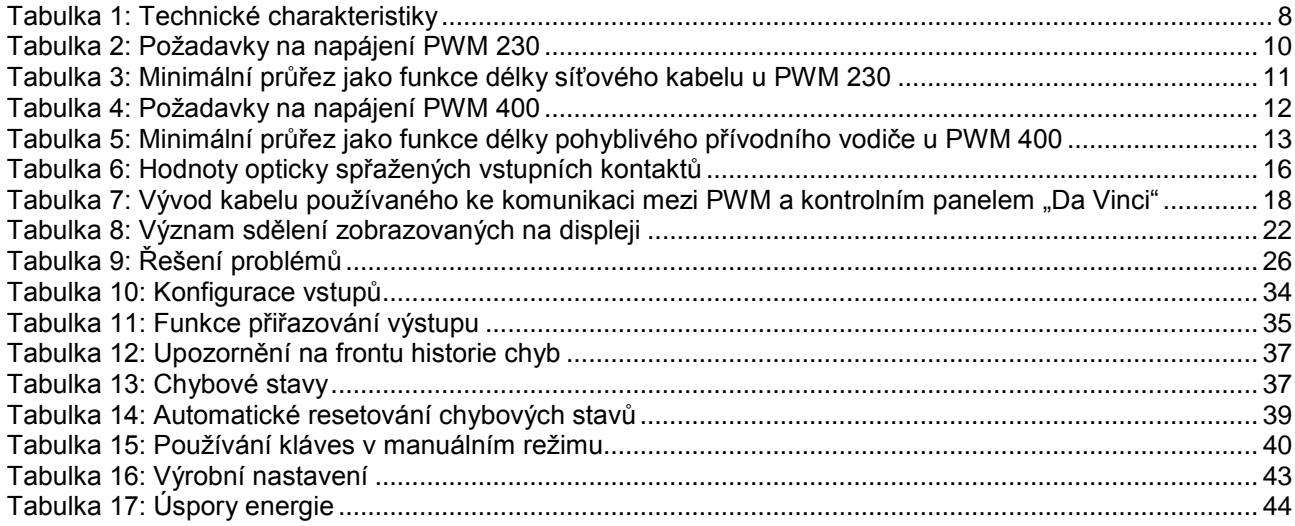

### **POPISY K OBRÁZKŮM**

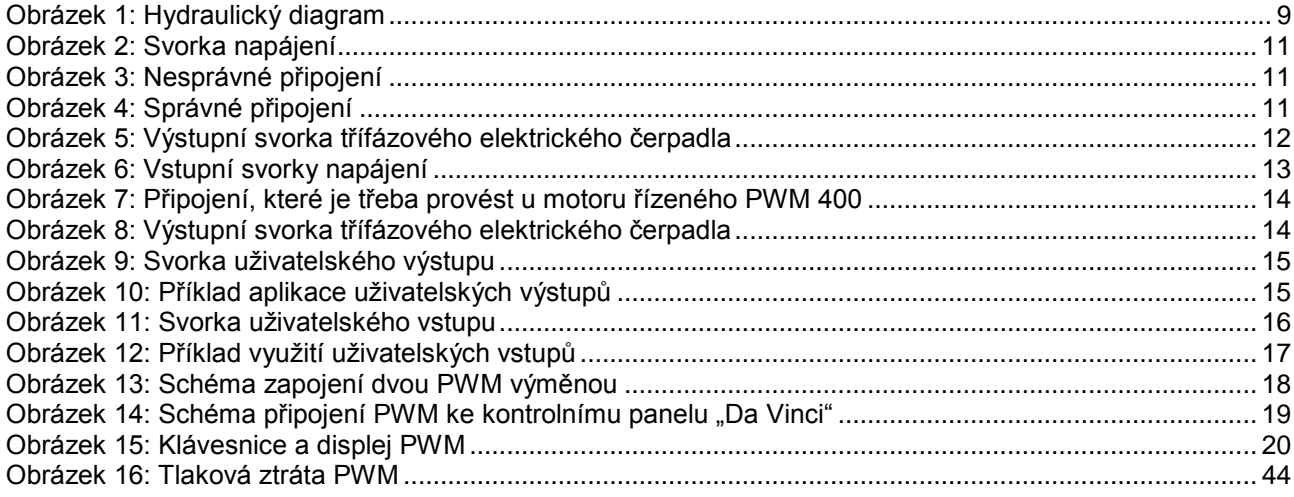

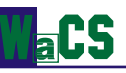

### **Význam symbolů pouţívaných v tomto návodu**

V návodu budou používány následující symboly:

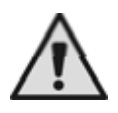

 Obecné nebezpečí. Nedodržení bezpečnostních zásad, které budou uvedeny dále, může neopravitelným způsobem poškodit zařízení.

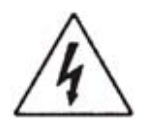

 Nebezpečí úrazu elektrickým proudem. Nedodržení bezpečnostních zásad, které budou uvedeny dále, může znamenat ohrožení bezpečnosti osob.

### **UPOZORNĚNÍ**

Před zahájením jakékoliv činnosti si pečlivě pročtěte tento návod k použití. Tento návod k použití zachovejte i k dalšímu využití.

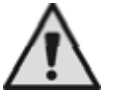

 Elektrická a hydraulická připojení musejí být provedena kompetentními, kvalifikovanými pracovníky, s technickou kvalifikací požadovanou platnou legislativou.

Výraz **kvalifikovaní pracovníci** znamená osoby, které vzhledem ke své kvalifikaci, zkušenostem a pokynům, stejně jako pro své znalosti příslušných norem, nařízení, pravidel předcházení nehodám a provozních podmínek, byly osobou za bezpečnost provozu oprávněny k provádění veškerých příslušných požadovaných činností, a jsou tedy schopny rozpoznat a zabránit potenciálně nebezpečným situacím. (Pro definici kvalifikovaného personálu viz IEC 364).

Technik musí zajistit vybavení elektrických instalací účinným zemnicím systémem, který bude v souladu s nařízeními platnými v zemi, kde je výrobek instalován.

Při instalaci napájení elektrickou energií doporučujeme použít proudový chránič s vysokou citlivostí, s Δ = 30 mA (třída A nebo AS).

Pro zlepšení odolnosti možnému šumu způsobovanému jinými zařízeními doporučujeme napájet PWM odděleným vodičem.

Nedodržení bezpečnostních zásad způsobí nejen ohrožení bezpečnosti osob a poškození zařízení, ale také vyloučí jakýkoliv nárok na pomoc plynoucí ze záruky.

### **PROHLÁŠENÍ O SHODĚ**

Společnost Wa.C.S.s.r.l. – Via Barducci, 30 56030 Calcinaia (PISA) – Itálie – na základě své výhradní zodpovědnosti prohlašuje, že výrobky uvedené výše jsou ve shodě s: Direktivou o elektromagnetické kompatibilitě 89/336 a následnými změnami. Direktivou o nízkém napětí 73/23 a následnými změnami. RoHS direktivou 2002/95/CE. Direktivou WEEE 2002/96/CE Shoda s následujícími nařízeními CE:

CE EN 55014-1 (2001/11) CEI EN 55014-2 (1998/10) CE EN 61000-3-2 (2002/04) CEI EN 61000-3-3 (1997/06)

Základní nařízení: EN 61000-6-2 (2002/10) Rif: CE EN 61000-4-2 (1996/09) Rif: CE EN 61000-4-3 (2003/06) Rif: CE EN 61000-4-4 (1996/09) Rif: CE EN 61000-4-5 (1997/06) Rif: CE EN 61000-4-6 (1997/11)<br>Rif: CE EN 61000-4-8 (1997-06) Rif: CE EN 61000-4-11 (1997/06)

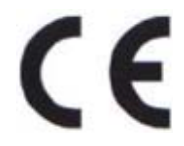

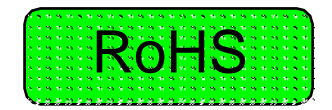

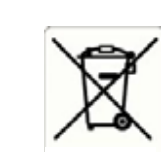

Rif: CE EN 61000-4-8 (1997-06) Rif: CE EN 61000-4-11 (1997/06)

### **ZODPOVĚDNOST**

Výrobce nezodpovídá za selhání v případě, že výrobek není správně nainstalován, je poškozen, měněn, provozován mimo doporučený pracovní rozsah nebo v rozporu s dalšími údaji uvedenými v tomto návodu.

Výrobce se zříká veškeré zodpovědnosti za možné chyby v tomto manuálu v případě, že byly způsobeny chybami v tisku nebo při kopírování.

Výrobce si vyhrazuje právo provádět u výrobků jakékoliv změny, které bude požadovat za nezbytné nebo užitečné, bez ovlivnění základních charakteristik.

Zodpovědnost výrobce je omezena na výrobek a vylučuje náklady nebo výraznější poškození způsobené nesprávnou instalací.

### **1 ÚVOD**

Systém PWM je instalován za čerpadlem. Provoz čerpadla je řízen PWM, takže je udržován konstantní tlak vody. Kromě toho se čerpadlo zapíná a vypíná v závislosti na podmínkách a potřebách použití hydraulického systému a poruchové stavy jsou pod kontrolou.

Koncový uživatel nastavuje parametry pomocí klávesnice a PWM ovládá čerpadlo dle potřeb uživatele (aby to bylo možno provést, používají se ke kontrole frekvence rotace specifické algoritmy). Systém PWM čerpadlo zapíná při potřebě vody a vypíná je, jakmile tato potřeba přestane být aktuální.

PWM má řadu provozních režimů navržených s cílem ochrany čerpadla, hydrauliky a elektrických připojení. PWM má několik konfigurovatelných vstupů a výstupů a dokáže se přizpůsobit požadavkům různých provozů. Všechny nastavitelné veličiny jsou popsány v části 5.1 (tlak, způsoby ochrany, frekvence rotace atd.), stejně jako možné režimy regulace tlaku (jako funkce průtoku, vstupů, výměny s dalšími PWM apod.).

Důležitým rysem představujícím rozdíl mezi PWM a běžnými systémy zapnuto/vypnuto, je významná úspora energie, která může za jistých podmínek užívání přesáhnout 85%. Energetické a ekonomické porovnání systémů přímého vkládání a PWM je provedeno v příloze.

PWM prodlužuje životnost čerpadla.

Hluk vydávaný čerpadlem řízeným systémem PWM je obecně mnohem nižší než hluk vydávaný tím samým čerpadlem v případě přímého vkládání.

Model PWM 230 řídí elektrická čerpadla se standardními třífázovými asynchronními motory (konfigurace 230V) a to i v případě, kdy je napájí jednofázový přívod 230V.

Modely PWM 400 a PWM 400/7.5 řídí elektrická čerpadla se standardními třífázovými asynchronními motory (400V) a s třífázovým napájením.

**Poznámka:** Tento manuál se vztahuje na následující výrobky: PWM 230, PWM 400 a PWM 400/7.5; pro zjednodušení bude v případech, kdy budou pojednávány vlastnosti společné všem třem verzím, používán výraz "PWM". Jinak budou používány konkrétní názvy výrobků.

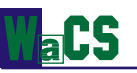

### **1.1 Aplikace**

Systémy PWM jsou užitečné pokaždé, kdy potřebujeme ovládat jedno nebo více čerpadel řízením jejich zapínání a vypínání. Systém PWM udržuje konstantní tlak změnou frekvence rotace čerpadla. Většinou čerpadlo odebírá vodu z nádrže nebo studny.

Typické oblasti použití jsou následující:

- domy
- byty
- rekreační objekty
- zemědělské budovy
- čerpání vody ze studní
- zalévání skleníků, zahrad, polních plodin
- opětovné využití dešťové vody
- průmyslové provozy

Systémy PWM lze připojit ke kontrolnímu panelu "Da Vinci" s cílem vytvořit systém, který bude obsahovat až 4 PWM v jediné instalaci. Kontrolní panel umožňuje nastavení provozních parametrů a celý systém řídí, čímž dochází k rozšíření možností využití PWM. PWM pracuje s pitnou vodou, užitkovou vodou nebo čistou vodou bez obsahu tuhých částic nebo rozptýleného abrazivního materiálu.

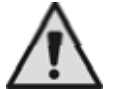

 PWM nelze používat u: krmných tekutin, hořlavých kapalin, vedlejších produktů z uhlovodíků, agresivních, žíravých nebo viskózních tekutin.

### **1.2 Technické charakteristiky**

Následující tabulka znázorňuje veškeré technické rysy systémů série PWM.

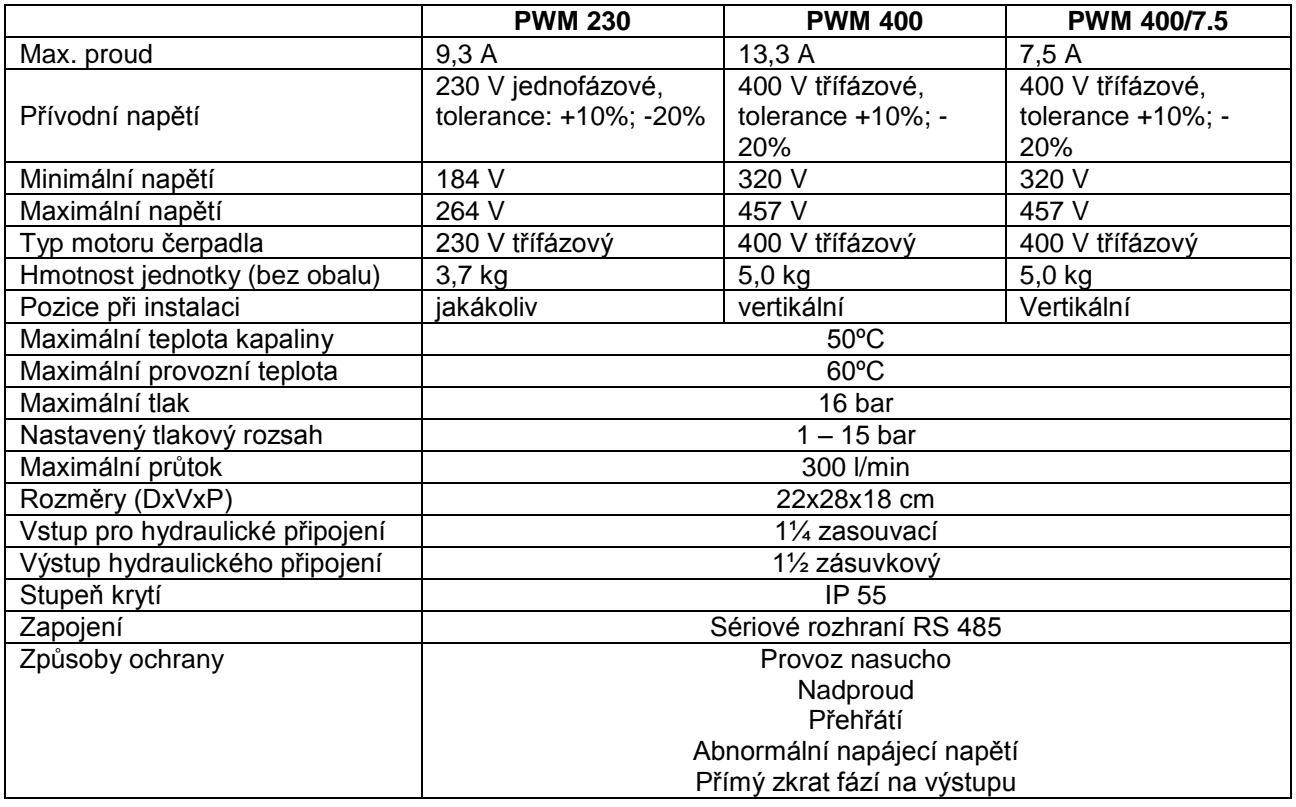

#### *Table 1: Technické rysy*

Další detailní informace týkající se tlakové ztráty lze nalézt v příloze.

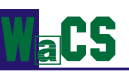

#### **2 INSTALACE**

#### **2.1 Hydraulické připojení**

Na potrubí mezi čerpadlem a PWM **vţdy** nainstalujte zpětný ventil, jak je ukázáno na obrázku 1 v části 12.

Následující obrázek představuje schéma správné hydraulické instalace.

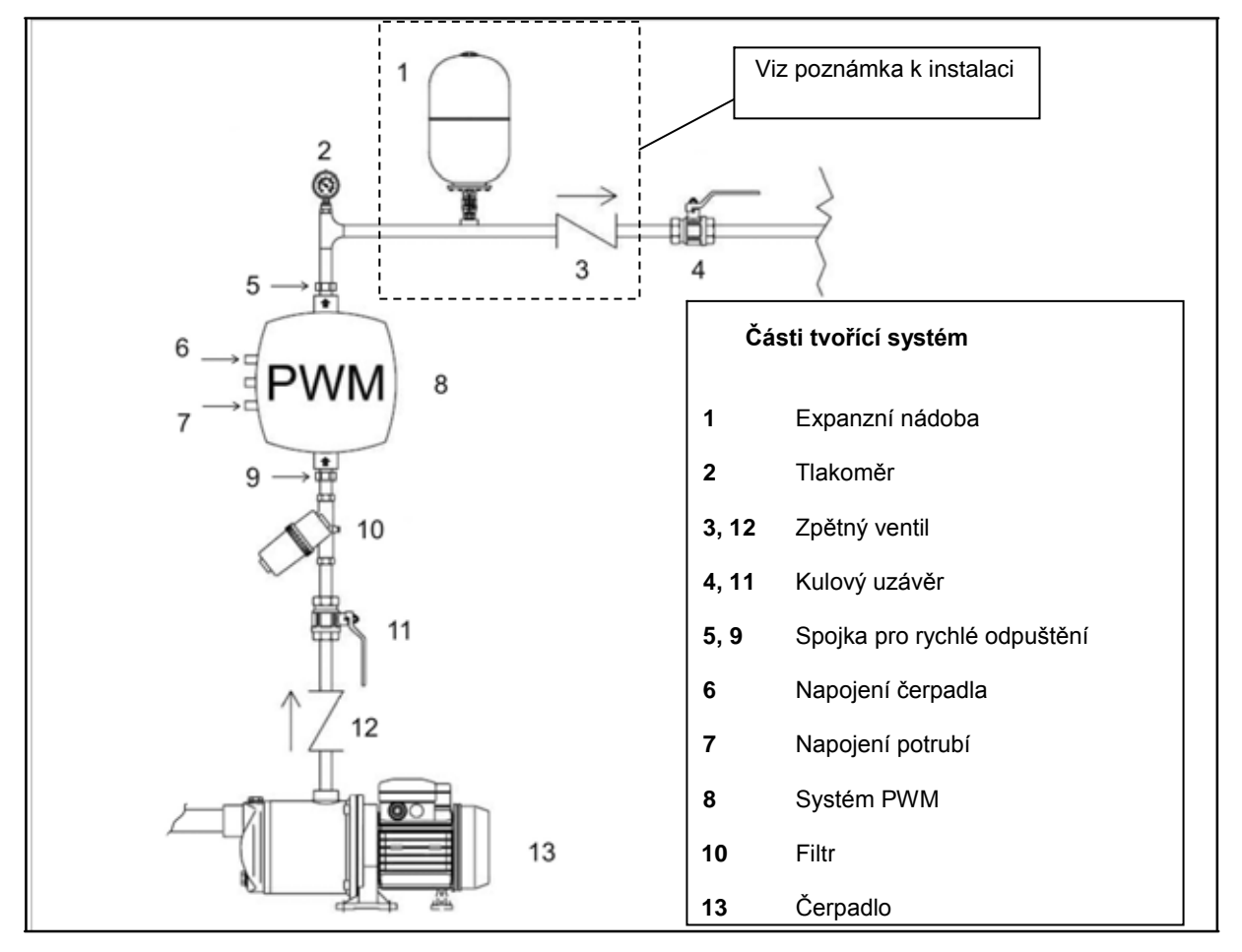

*Figure 1: Hydraulické schéma*

Za PWM doporučujeme instalaci malé expanzní nádoby.

Doporučujeme vřadit další zpětný ventil za PWM a expanzní nádobě, mezi zpětný ventil a PWM (viz obrázek 1, části 1 a 3), nebo tam, kde je možnost "tlakového rázu" vody (např. při zavlažování, kdy je průtok neočekávaně zablokován zpětným ventilem). Zpětný ventil mezi čerpadlem a PWM uvedený výše je **nezbytný**.

Hydraulické spojení mezi PWM a čerpadlem by mělo být co nejkratší a nejtužší. Pokud je totiž toto spojení příliš dlouhé nebo netvarovatelné, mohou se při regulaci objevit výkyvy, které lze řešit změnou kontrolních parametrů "GP" a "GI" (viz části 5.1.3.2 a 5.1.3.3).

**Poznámka:** Systém PWM pracuje s konstantním tlakem. To je výhodné v případech, kdy je hydraulický systém za systémem PWM správně nainstalován. U systémů s potrubím o příliš malé světlosti dochází k tlakovým ztrátám, které není zařízení schopno vyrovnávat; výsledkem je, že tlak je konstantní na zařízení PWM, ale ne na straně odběru.

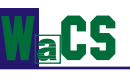

**PWM400 a PWM400/7.5 m mohou být instalovány pouze ve vertikální poloze**, zatímco PWM230 lze instalovat v jakékoliv pozici. Vnitřní trubka, kterou teče voda, může mít horizontální nebo vertikální směr, zatímco šipky na stejné trubce ukazují směr toku.

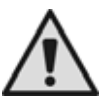

Nebezpečí vzniku ledu / zamrznutí: v místě, kde má být instalováno PWM, věnujte pozornost venkovním podmínkám a elektrickému připojení v chladných měsících. V případě, že okolní teplota klesne pod 0ºC, je třeba při užívání dodržovat dva typy obezřetnosti:

- pokud je PWM v provozu, je naprosto nutné adekvátně jej chránit před chladem a udržovat je trvale naplněné vodou.

Pokud PWM není v provozu, je třeba jej odpojit od zdroje napájení i od potrubí a veškerou vodu zevnitř je třeba odstranit. Pro usnadnění tohoto procesu se doporučuje spojka pro rychlé vypuštění.

Pamatujte, prosím, že uvolnění tlaku z potrubí nestačí, protože i poté bude nějaká voda stále zůstávat uvnitř PWM.

**Poznámka**: Pokud je PWM odpojeno od napájení, ochrana proti zamrznutí nefunguje (viz část 5.1.3.8).

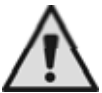

 Cizí tělesa v potrubí: přítomnost nečistot v kapalině může ucpat potrubí nebo zastavit činnost průtokových ventilů a tím zabránit správné funkci systému. Pokud je PWM instalován v potrubí, jímž mohou procházet cizí tělesa (např. štěrk v případě ponorných čerpadel), je nezbytné nad PWM nainstalovat speciální filtr. Rovněž bude vhodná hrubá poréznost jedna (100 μm).

### **2.2 Elektrické připojení PWM 230**

Napájení PWM 230 musí splňovat tyto požadavky:

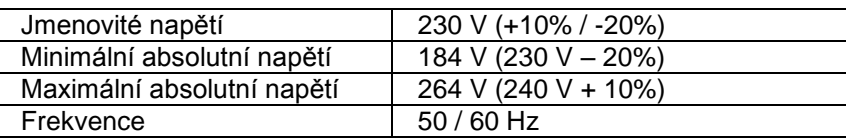

*Table 2: Požadavky na napájení PWM 230*

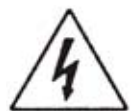

NEBEZPEČÍ úrazu elektrickým proudem

Před provedením jakékoliv instalace nebo údržby je třeba PWM odpojit od zdroje napájení a počkat nejméně 2 minuty, než spotřebič otevřeme.

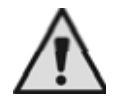

Dbejte na to, aby hodnoty jmenovitého napětí a frekvence PWM byly ve shodě s hodnotami napájení.

UPOZORNĚNÍ

Přívodní napětí lze při zapnutém čerpadle měnit PWM zařízením. Přívodní napětí lze měnit díky spojení s dalšími zařízeními a kvalitě přívodního vedení jako takového.

#### **2.2.1 Připojení na napájení PWM 230**

Běžně jsou zařízení PWM vybavena pohyblivým síťovým přívodem pro připojení zařízení k jednofázovému napětí 220V – 240V, ale u některých provedení tomu tak není. U těchto verzí je třeba elektrické vedení napojit na třícestný terminál "J2" se sítotiskovým nápisem "LINE" (viz obrázek 2).

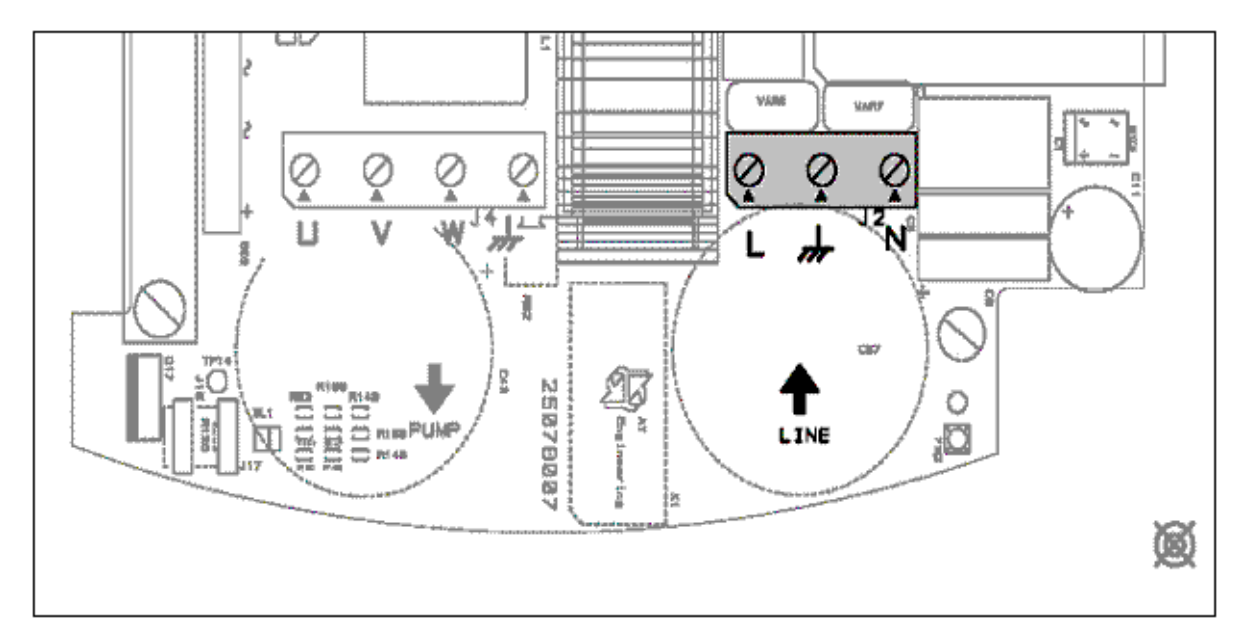

*Figure 2: Svorka napájení*

65

Pokud se instalovaný výkon elektrického čerpadla rovná maximální hodnotě u PWM, měl by být průřez vedení pohyblivého síťového přívodu větší než daná hodnota, v závislosti na délce přívodu. Tabulka 3 ukazuje minimální průřez drátů jako funkci délky přívodu:

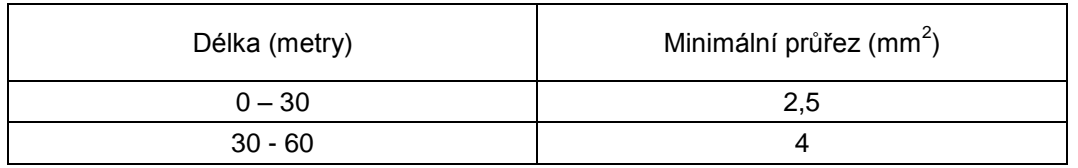

*Table 3 Minimální průřez jako funkce délky pohyblivého síťového přívodu u PWM 230*

Pokud je instalovaný výkon elektrického čerpadla nižší než maximální povolená hodnota, lze odpovídajícím způsobem snížit průřez síťového přívodu (například pokud je celkový výkon nižší o polovinu, bude průřez poloviční).

PWM 230 už poskytuje prostředky vnitřní proudové ochrany. Pokud je instalován teplotní magnetický obvod, musí být jeho jmenovitý proud 16 A.

Napojení elektrického vedení na PWM 230 musí obsahovat zemnicí drát, jehož impedance musí být v souladu s nařízeními platnými v zemi použití. Celkový zemnicí odpor nesmí přesáhnout 100 ohmů.

#### **2.2.2 Elektrické připojení zařízení PWM 230 k elektrickému čerpadlu**

Přívodní napětí motoru instalovaného elektrického čerpadla musí být třífázové, 230V.

Proud spotřebovávaný čerpadlem připojeným k PWM 230 nesmí přesáhnout 9,3 A efektivních.

Třífázové motory s hodnotami jmenovitého přívodního napětí jiného než 230V nelze u PWM 230 použít. Zkontrolujte jmenovité hodnoty připojení motoru, aby byla výše uvedená podmínka splněna. Třífázové elektrické stroje mají obecně dva typy připojení, jak je ukázáno na obrázku 3 a obrázku 4.

Připojení delta se typicky využívá v případě použití 230V (viz obrázek4)

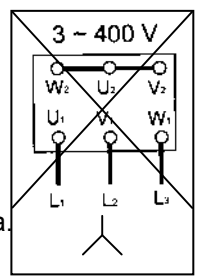

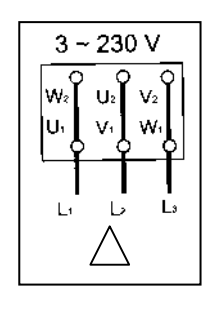

 *Figure 3: Nesprávné připojení Figure 4: Správné připojení*

Za běžných okolností jsou zařízení PWM vybavena kabelem pro připojení k motoru. Spojení mezi PWM 230 a elektrickým čerpadlem tvoří čtyřdrátový kabel (3 fáze + zemnění).

U verzí nevybavených kabelem uvedeným výše je spojení tvořeno čtyřcestnou svorkou "J4", se sítotiskovým nápisem "PUMP" a šipkou na výstupu (viz obrázek 5). Průřez vodiče musí být u všech délek nejméně 1,5  $\mathsf{mm}^2$ .

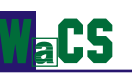

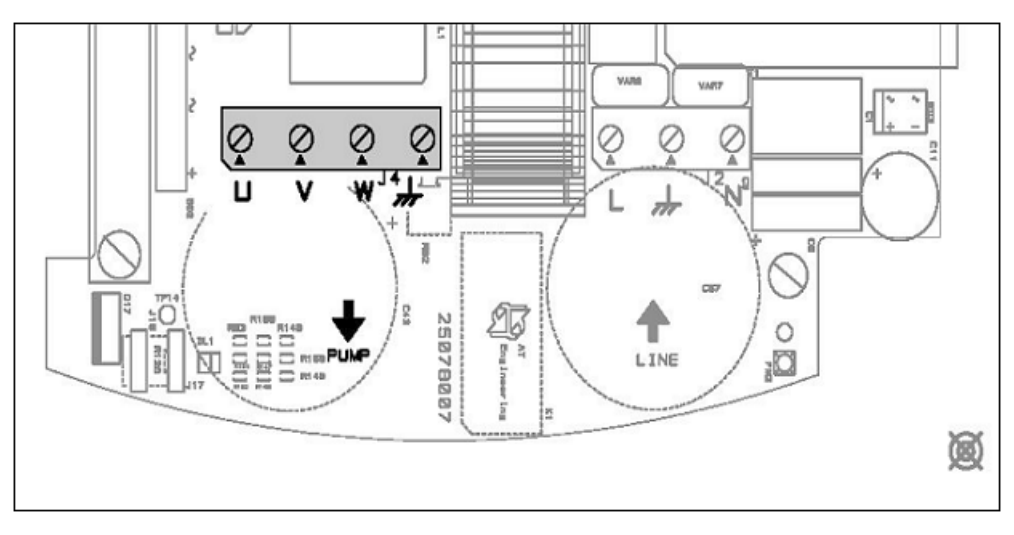

*Figure 5: Výstupní svorka třífázového elektrického čerpadla*

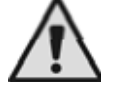

**Nesprávné připojení zemnícího vodiče k terminálu jinému neţ zemnícímu můţe způsobit neopravitelné poškození celého zařízení.**

### Nesprávné napojení přívodního vedení na výstupní svorky zamýšlené pro zátěž může **způsobit neopravitelné poškození celého zařízení**.

Jakmile jsou elektrická a hydraulická připojení dokončena, zapněte a nakonfigurujte systém, jak je popsáno v kapitole 4.

### **2.3 Elektrické připojení PWM 400 a PWM 400/7.5**

Napájení zařízení PWM 400 a PWM 400/7.5 by mělo splňovat následující požadavky:

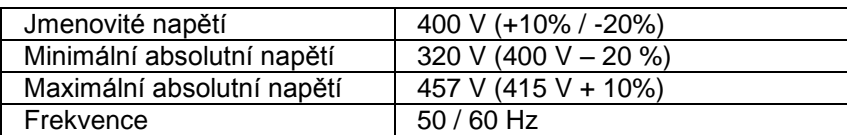

*Table 4: Požadavky na napájení PWM 400*

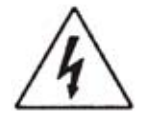

NEBEZPEČÍ Nebezpečí úrazu elektrickým proudem

Před provedením jakékoliv instalační nebo údržbové operace vždy PWM odpojte od přívodu napětí a před otevřením zařízení nejméně 2 minuty počkejte.

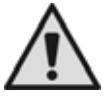

UPOZORNĚNÍ

Ujistěte se, že hodnoty napětí a frekvence na výkonnostním štítku PWM se shodují s hodnotami napájení.

#### UPOZORNĚNÍ

Jakmile zařízení PWM zapne čerpadlo, hodnoty přívodního napětí se mohou změnit.Napětí na přívodním vedení se může změnit vzhledem k připojení dalších zařízení a kvalitě vedení jako takového.

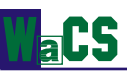

#### **2.3.1 Připojení PWM 400 – PWM 400/7.5 na napájení**

Normálně jsou PWM zařízení vybavena síťovým přívodem se štítkem "Line" pro připojení na třífázové elektrické vedení 380V-415V 50-60Hz. U verzí, které toto nemají, je třeba vedení napojit na čtyřcestnou svorku "J2-J8" se sítotiskovým nápisem "LINE" (viz obrázek 6).

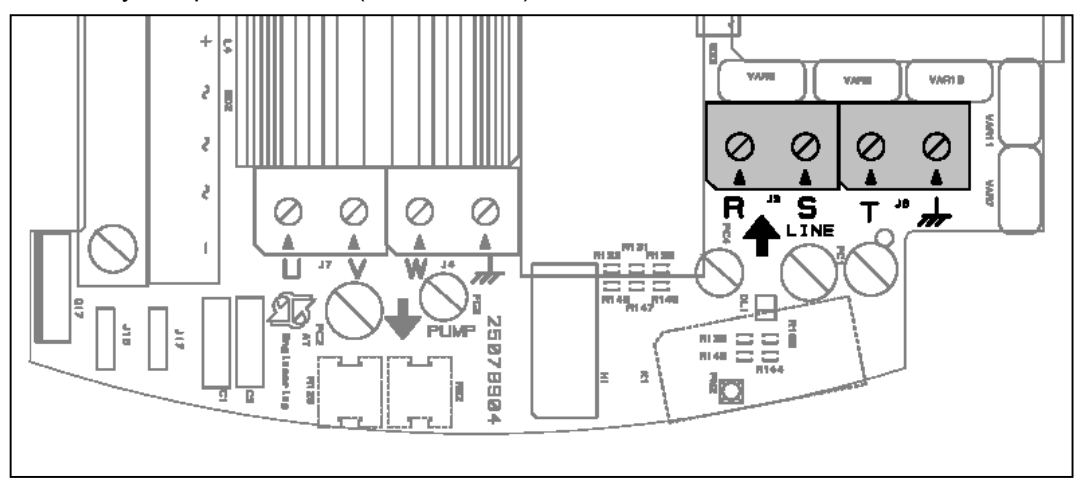

*Figure 6: Vstupní svorky napájení*

Pokud se instalovaný výkon elektrického čerpadla rovná nejvyššímu povolenému, měl by být průřez pohyblivého síťového přívodu vyšší než daná hodnota a to v závislosti na délce přívodu. Tabulka 5 ukazuje minimální průřez drátu jako funkci délky přívodu.

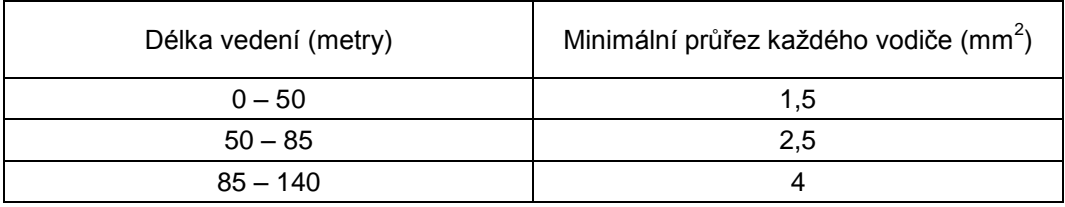

*Table 5: Minimální průřez jako funkce délky pohyblivého přívodního vodiče u PWM 400*

Pokud je instalovaný výkon čerpadla nižší než maximální požadovaná hodnota, lze odpovídajícím způsobem redukovat průřez přívodního vodiče (například pokud je celkový výkon o polovinu nižší, bude i průřez poloviční).

PWM 400 a PWM400/7.5 už zahrnují způsoby vnitřní proudové ochrany. Při instalaci teplotního magnetického jističe musí být jeho jmenovitý proud 16 A.

Připojení napájení k PWM musí zahrnovat zemnící vodič, jehož impedance musí být ve shodě s bezpečnostními předpisy platnými v zemi použití. Celkový zemnící odpor nesmí přesáhnout 100 ohmů.

#### **2.3.2 Elektrické připojení elektrického čerpadla k zařízením PWM 400 - PWM 400/7.5**

Přívodní napětí motoru instalovaného elektrického čerpadla musí být třífázových 400V.

Fázový proud absorbovaný utilitami napojenými na PWM400 nesmí přesáhnout 13 A efektivních a u PWM 400/7.5 nesmí přesáhnout hodnotu 7.5 A efektivních.

Třífázové motory se jmenovitým napětím jiným než 400V nelze u zařízení PWM 400 a PWM 400/7.5 používat.

Pro splnění výše uvedené podmínky zkontrolujte jmenovité hodnoty připojení motoru.

Typická situace je, když máme síťové napětí 400V, výkon čerpadla nižší než 5,5 KW a používáme hvězdicovitě uspořádané vodiče.

Naopak, pokud přesáhne výkon čerpadla 5,5 kW, použijeme deltové vodiče. Obrázek 7 ukazuje, jak správně provést napojení.

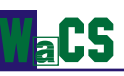

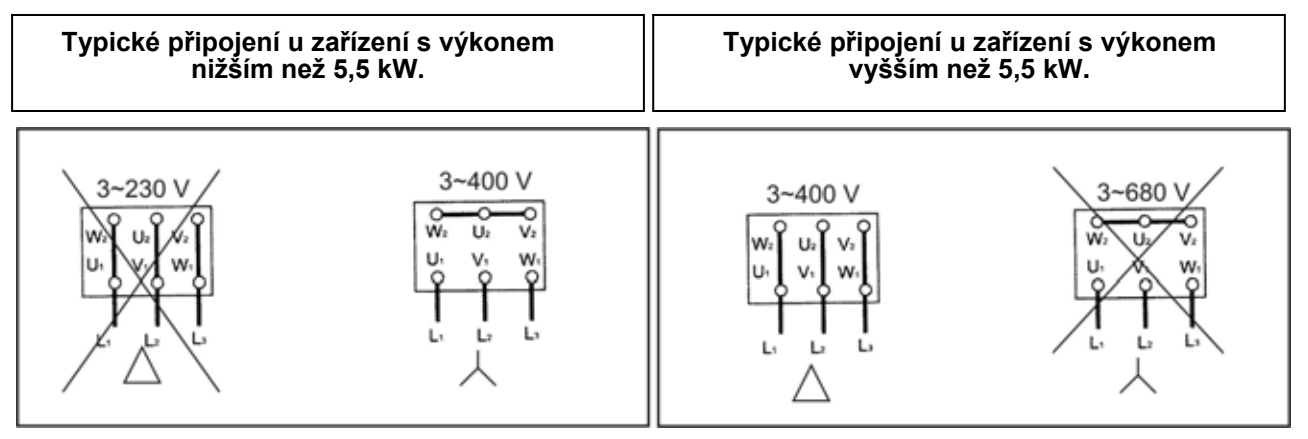

*Figure 7: Připojení, které je třeba provést u motoru řízeného PWM 400.*

Normálně jsou zařízení PWM vybavena kabelem označeným "Pump" pro připojení k motoru. Spojení mezi PWM 400 – PWM 400/7.5 a elektrickým čerpadlem je tvořeno čtyřdrátovým kabelem (3 fáze + zemnění) a je provedeno na čtyřcestné svorce "J7-J4" se sítotiskem vyznačeným nápisem "PUMP" a šipkou na výstupu (viz obrázek 8). Průřez drátu musí být u všech délek větší nebo roven 1,5 mm<sup>2</sup>.

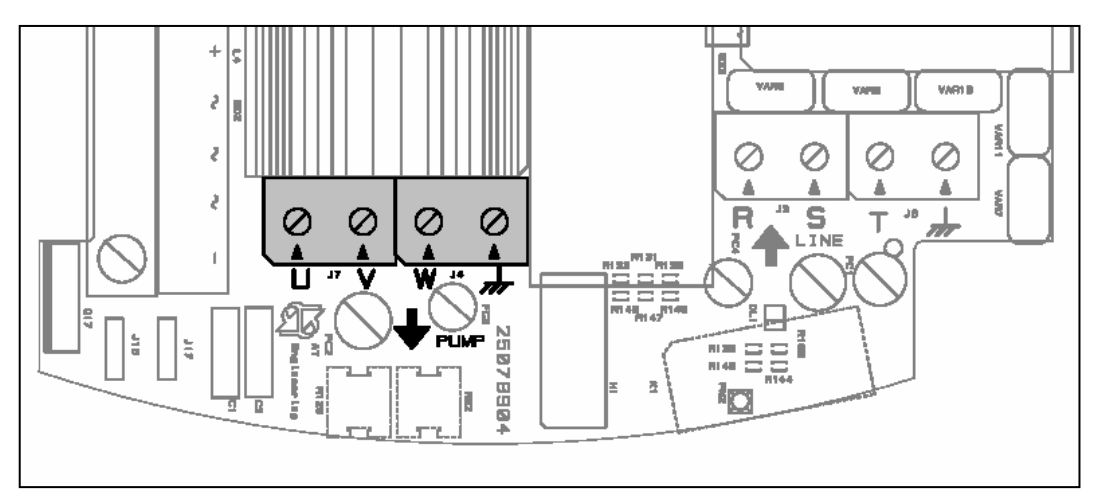

*Figure 8: Výstupní svorka třífázového elektrického čerpadla*

**Nesprávné připojení zemnícího vedení na svorku jinou neţ zemnící můţe způsobit neopravitelné poškození celého zařízení.**

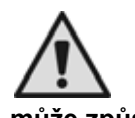

Nesprávné připojení napájecího vedení na výstupní svorky používané pro zatížení **můţe způsobit neopravitelné poškození celého zařízení.**

Jakmile jsou elektrická a hydraulická připojení dokončena, zapněte systém a proveďte operace popsané v kapitole 4.

#### **2.4 Elektrické připojení uţivatelských vstupů a výstupů PWM230 PWM400 PWM400/7.5**

Všechna zařízení PWM jsou vybavena 3 vstupy a 2 výstupy používanými pro připojení k dalším zařízením. Obrázek 9 a obrázek 11 ukazují schémata logických funkcí možných napojení.

Obrázek 10 a obrázek 12 ukazují jako příklad dvě možná uspořádání vstupů a výstupů.

Pracovník provádějící instalaci bude muset spojit požadované kontakty vstupu a výstupu a nakonfigurovat příslušné funkčnosti (viz část 5.1.3.9).

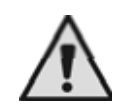

#### **Stejnosměrné napětí +12V dodávané na kolíčky 1 a 7 J22 mohou dodávat max. 50mA.**

#### **Znaky výstupních kontaktů:**

- Reléový spínač OUT 1: Kolíčky 8 a 9. Reléový spínač OUT 2: Kolíčky 10 a 11.
- Bezpotenciálové kontaktní napájení: 250 Vac, max. odporové zatížení 6 A, max. indukční zatížení 3 A.

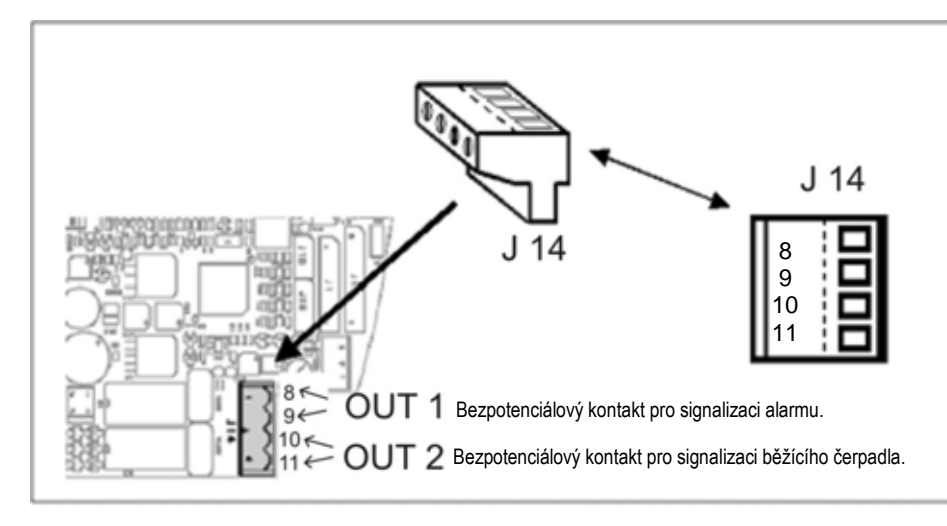

*Figure 9: Svorka uživatelského výstupu*

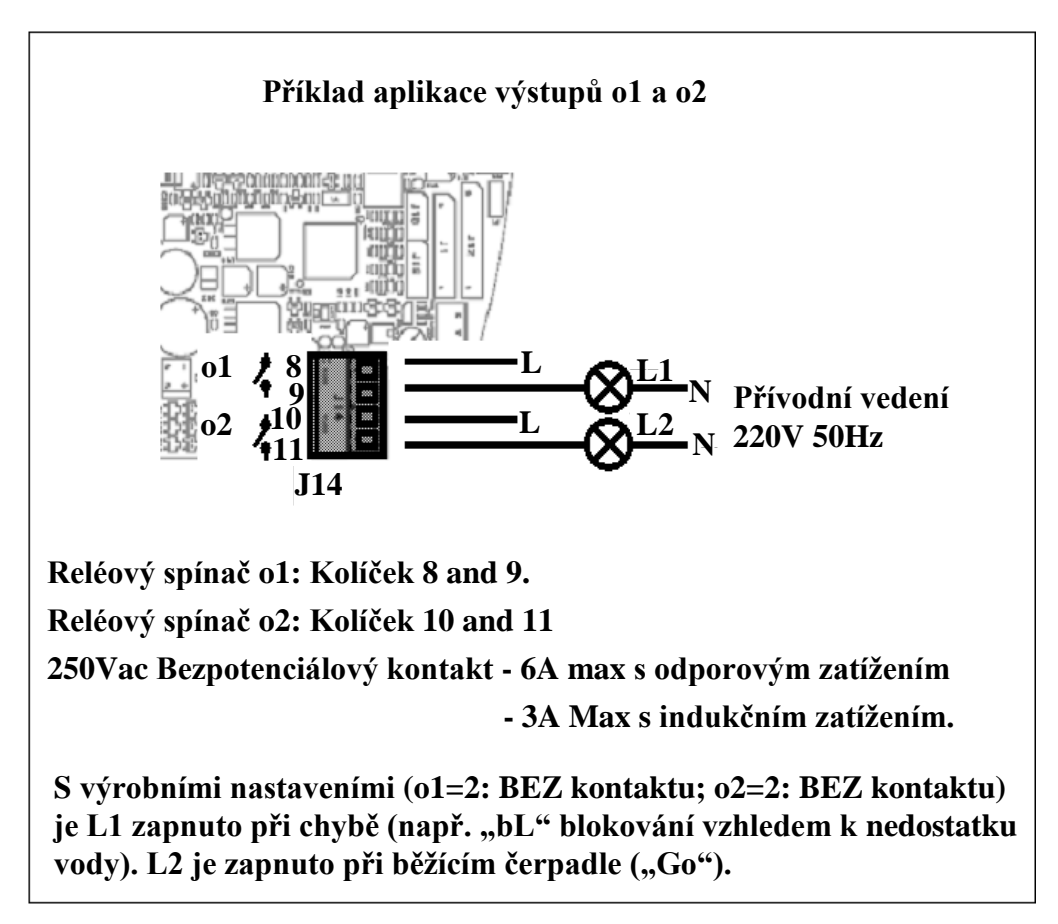

Figure 10: *Příklad aplikace uživatelských výstupů*

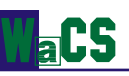

#### Elektrické charakteristiky opticky spřažených vstupních kontaktů:

- Opto-spřahovač IN 1: kolíček 5 a 6.
- Opto-spřahovač IN 2: kolíček 2 a 4.
- Opto-spřahovač IN 3: kolíček 3 a 4.
- Vstupy mohou být řízeny s jakoukoliv polaritou s ohledem na jejich vlastní zemnění; fungují se střídavým nebo stejnosměrným proudem.
- Správné fungování je zaručeno tehdy, pokud jsou vstupní napětí v souladu s následujícími požadavky:

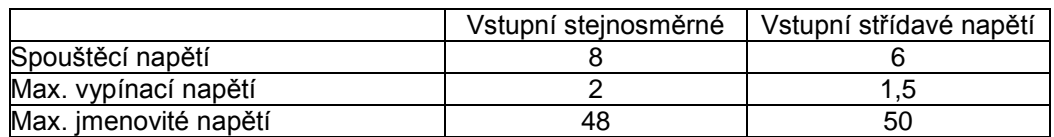

*Table 6: Hodnoty opticky spřažených vstupních kontaktů*

Když je vstupní napětí stejnosměrných 12V, je proud na vstupu 3mA.

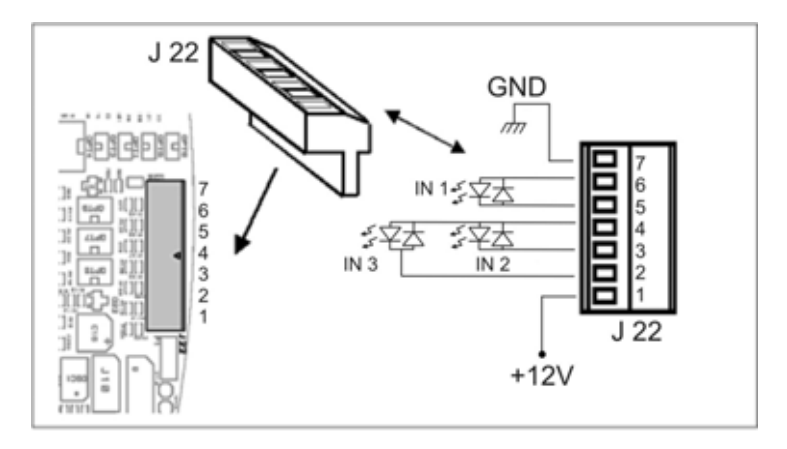

*Figure 11: Svorka uživatelského vstupu*

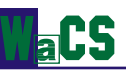

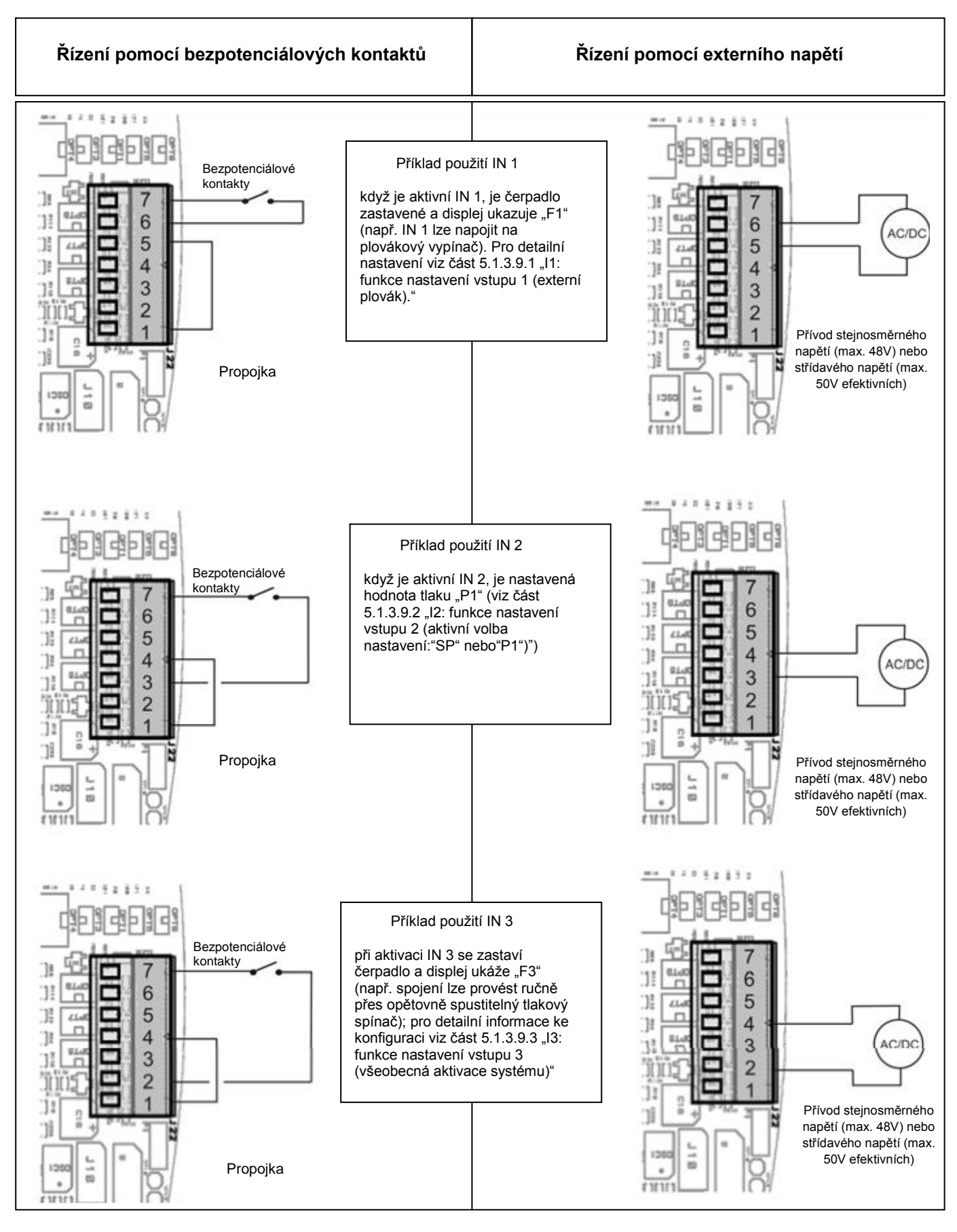

*Figure 12: Příklad využití uživatelských vstupů*

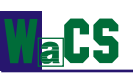

### **2.5 Elektrická připojení zajišťující propojení a výměnu**

Každé PWM má komunikační port, skrze nějž je lze připojit pomocí speciálního kabelu k jinému PWM nebo ke kompatibilnímu kontrolnímu panelu.

**UPOZORNĚNÍ:**Pokud délka propojovacího kabelu přesahuje 1m, doporučuje se u obou zařízení použití stíněného kabelu s opletením spojeného se zemí (střední kolíček číslo 2).

#### **2.5.1 Elektrická instalace propojení dvou PWM**

Dvě zařízení PWM mohou být provozována synchronizovaným způsobem (viz část 5.1.2.6 "Ad: Nastavení propojovací adresy", 5.1.2.6.1 "Nastavení adresy přídavného soustrojí složeného ze 2 PWM", 5.1.2.7 "Eb: Aktivace podpůrných součástí" a 5.1.3.7 "CM: Zásady výměny rolí v přídavných soustrojích").

Pro použití této funkčnosti je třeba připojit dvě zařízení pomocí třípólového kabelu přes svorkovnici J9, jak je znázorněno na obrázku 13.

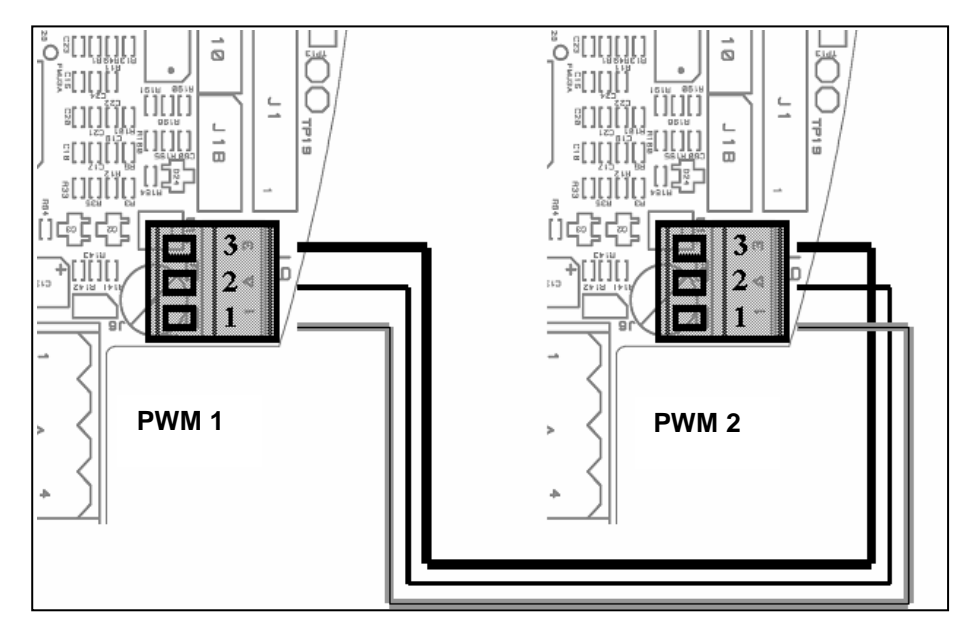

*Figure 13: Schéma zapojení dvou PWM výměnou*

#### **2.5.2** Elektrická připojení pro instalaci kontrolního panelu "Da Vinci"

Jedno nebo více PWM lze připojit ke kontrolnímu panelu "Da Vinci", který systém monitoruje, kontroluje a řídí činnost PWM (viz návod k použití kontrolního panelu "Da Vinci").

Dvě zařízení jsou zapojena pomocí třípólového kabelu přes svorkovnici J9, jak je znázorněno na obrázku 14.

Tyto tři koncovky PWM jsou připojeny ke kontrolnímu panelu, jak je ukázáno v tabulce 7.

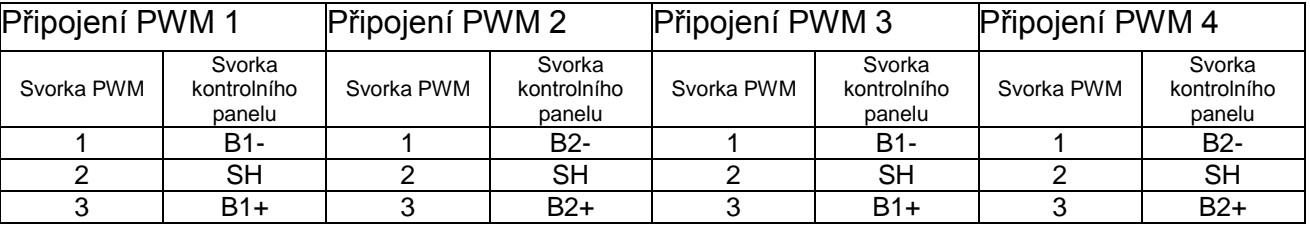

*Table 7: Vývod kabelu používaného ke komunikaci mezi PWM a kontrolním panelem "Da Vinci"*

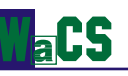

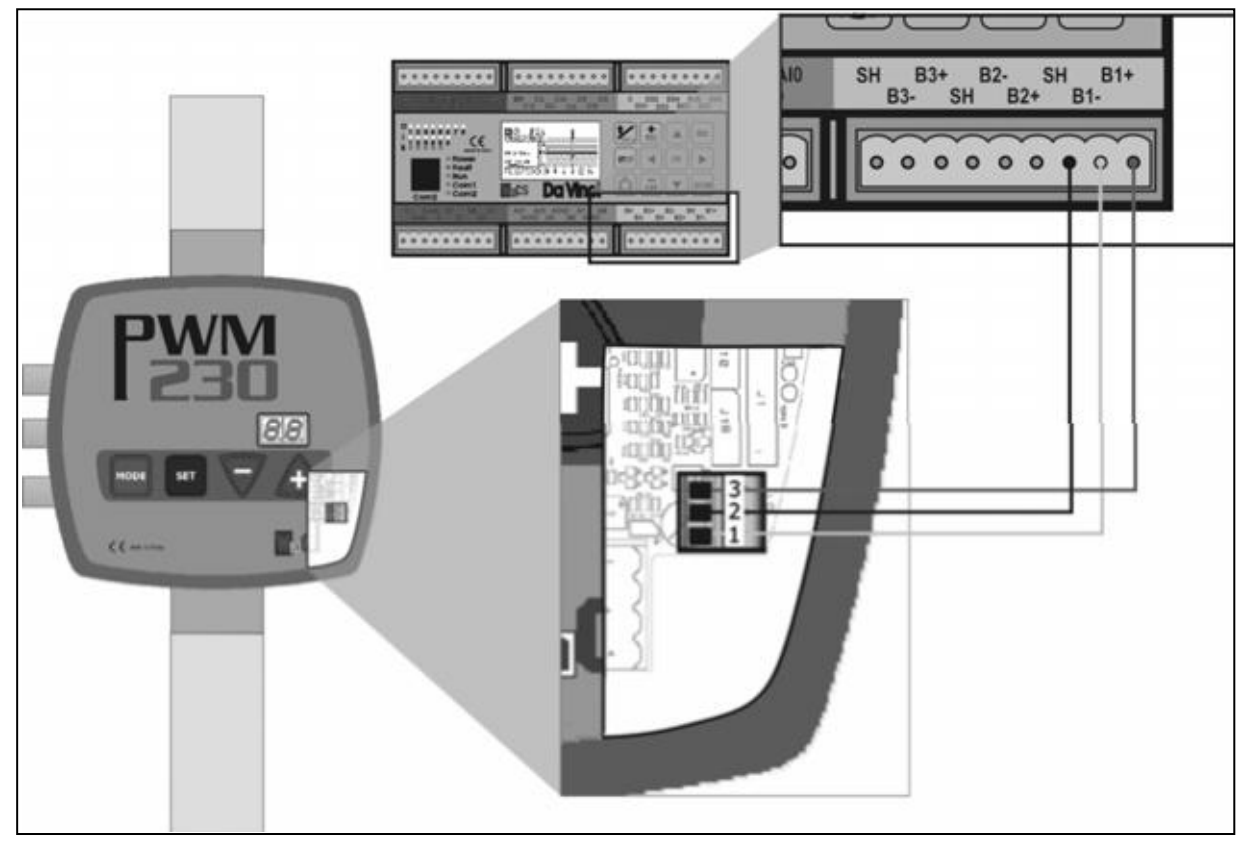

*Figure* 14: Schéma připojení PWM ke kontrolnímu panelu "Da Vinci".

Poznámka: U systémů PWM zapojených a konfigurovaných pro práci s kontrolním panelem "Da Vinci" je činnost vstupu 2 dezaktivována (viz část 5.1.3.9.2) a je spuštěno nové menu nazvané "AS" (viz část 5.2.1.4); parametr "rP" přestává být dosažitelný (viz část 5.1.2.5).

### **3 KLÁVESNICE A DISPLEJ**

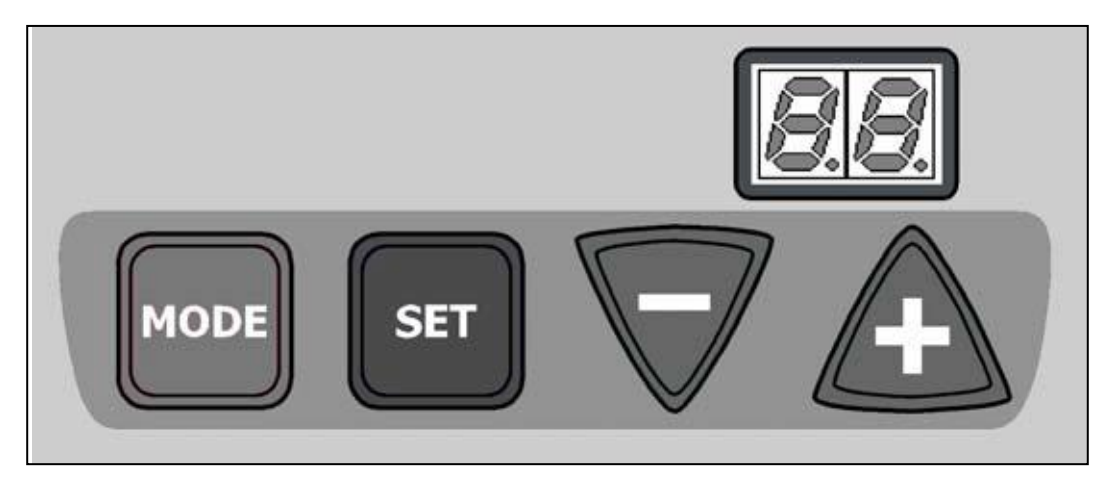

*Figure 15: Klávesnice a displej PWM.*

Čelní stěna PWM je vybavena řídicí klávesnicí se 4 klávesami a dvoumístným displejem používaným ke zobrazování veličin, číselných hodnot a možných stavů zablokování a ochrany.

### **3.1 Funkčnost kláves**

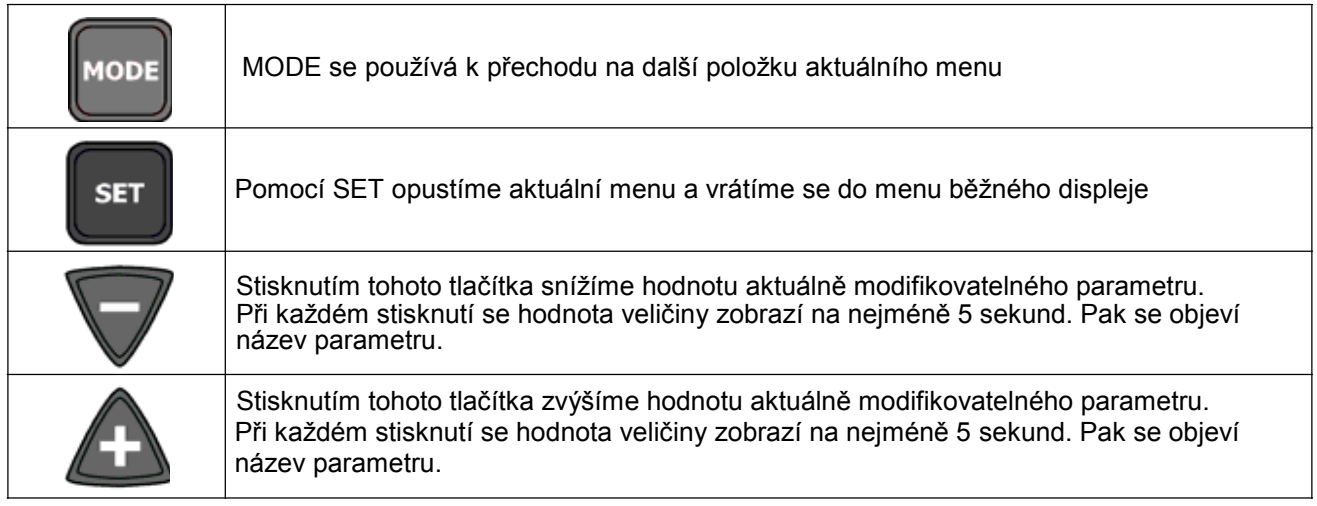

Poznámka: při stisknutí "+" nebo "-" se zvolená veličina změní a okamžitě nahraje do trvalé paměti (EEPROM). Proto

**SET** se hodnota parametru při vypnutí zařízení neztratí (ani v případě nehody). SET se používá pro návrat ke zobrazování stavu stroje. Pro uložení změn posledního parametru není nutné stisknout SET.

### **3.2 Konvence displeje**

Parametry se identifikují alfanumerickým názvem a hodnotou. Význam názvů parametrů je shrnut v tabulce 8. Když se zobrazí hlášení (např. chybová), objeví se dva statické znaky. Naopak se může parametr ukázat alternativním zobrazením svého názvu (po dobu 1 sekundy) a hodnoty (po dobu 5 sekund). Pro zjednodušení konfigurace se hodnota zobrazí pouze po dobu podržení klávesy "+" nebo "-". Některé hodnoty vyžadují ke zobrazení 3 desetinná místa, např. frekvence nebo teplota. V tomto případě je konvence zobrazení následující:

Nejdříve se na sekundu objeví název parametru. Pak se zobrazí setiny a nakonec desetiny a jednotky. Setiny jsou uvedené na pravém desetinném místě, zatímco levé místo je neaktivní; poté levé desetinné místo zobrazí desetiny, zatímco pravé desetinné místo ukáže jednotky. Trojmístná čísla se kompletně zobrazí třikrát za 5 vteřin a pak se na jednu sekundu ukáže dvojmístný název parametru. Během změny hodnoty se u trojmístných parametrů ukazují pouze desetiny a jednotky. Po dokončení změny hodnoty se hodnoty parametrů znovu zobrazí na tři místa.

U veličin obsahujících desítkovou číslici je tato zobrazena pro hodnoty do 9,9, zatímco při překročení této hodnoty se zobrazí pouze desítky a jednotky.

**UPOZORNĚNÍ:** Pokud je PWM nakonfigurováno ke spojení s jiným PWM nebo kontrolním panelem "Da Vinci― (viz části 5.1.2.6, 5.1.2.6.1 a 5.1.2.6.2), avšak komunikace nefunguje, potom při zobrazení stavových kódů "Go" nebo "Sb" displej bliká.

### **3.3 Význam sdělení zobrazovaných na displeji**

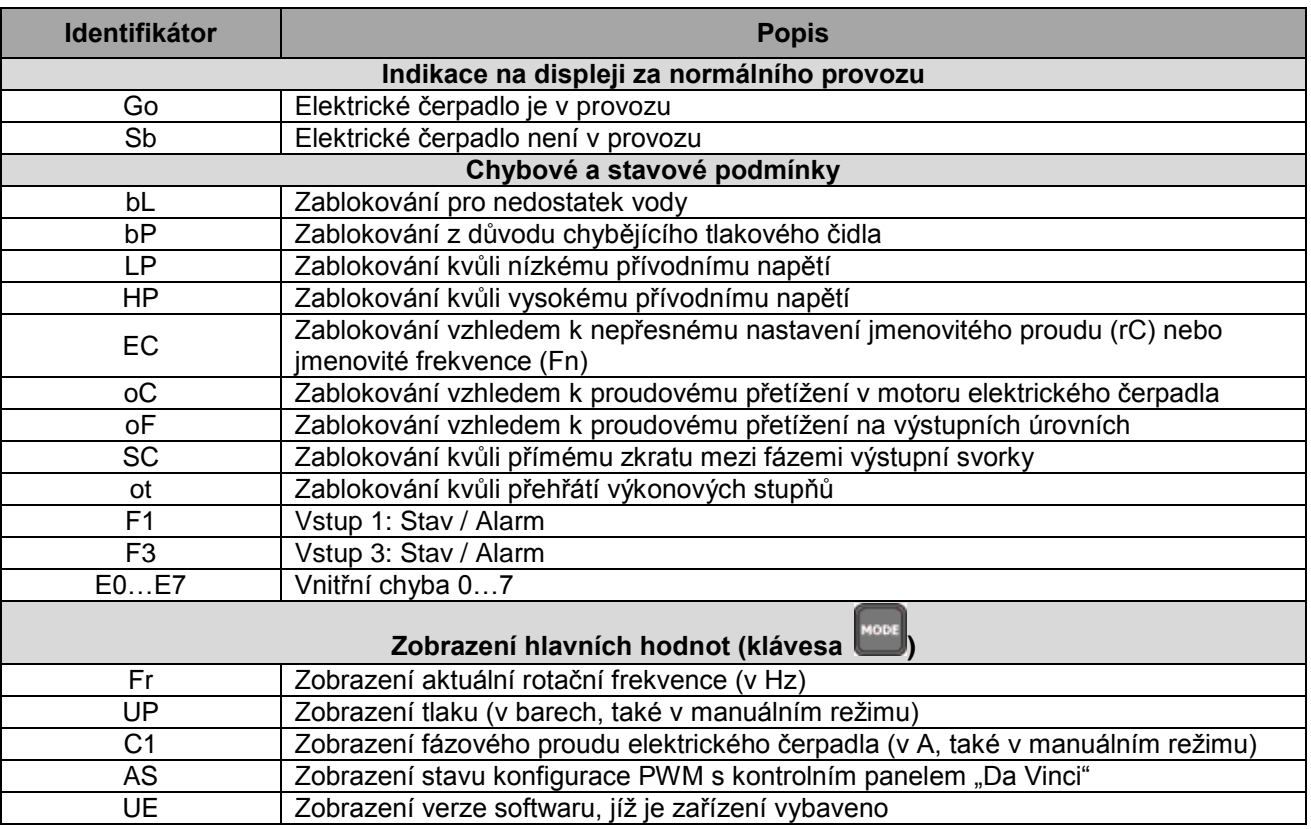

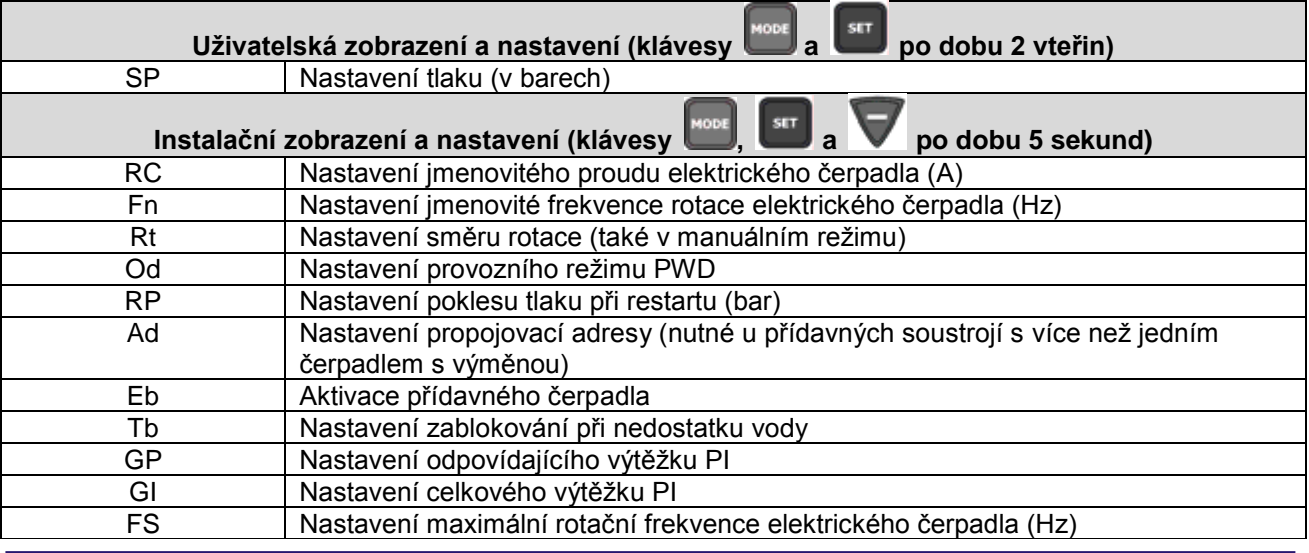

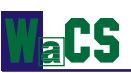

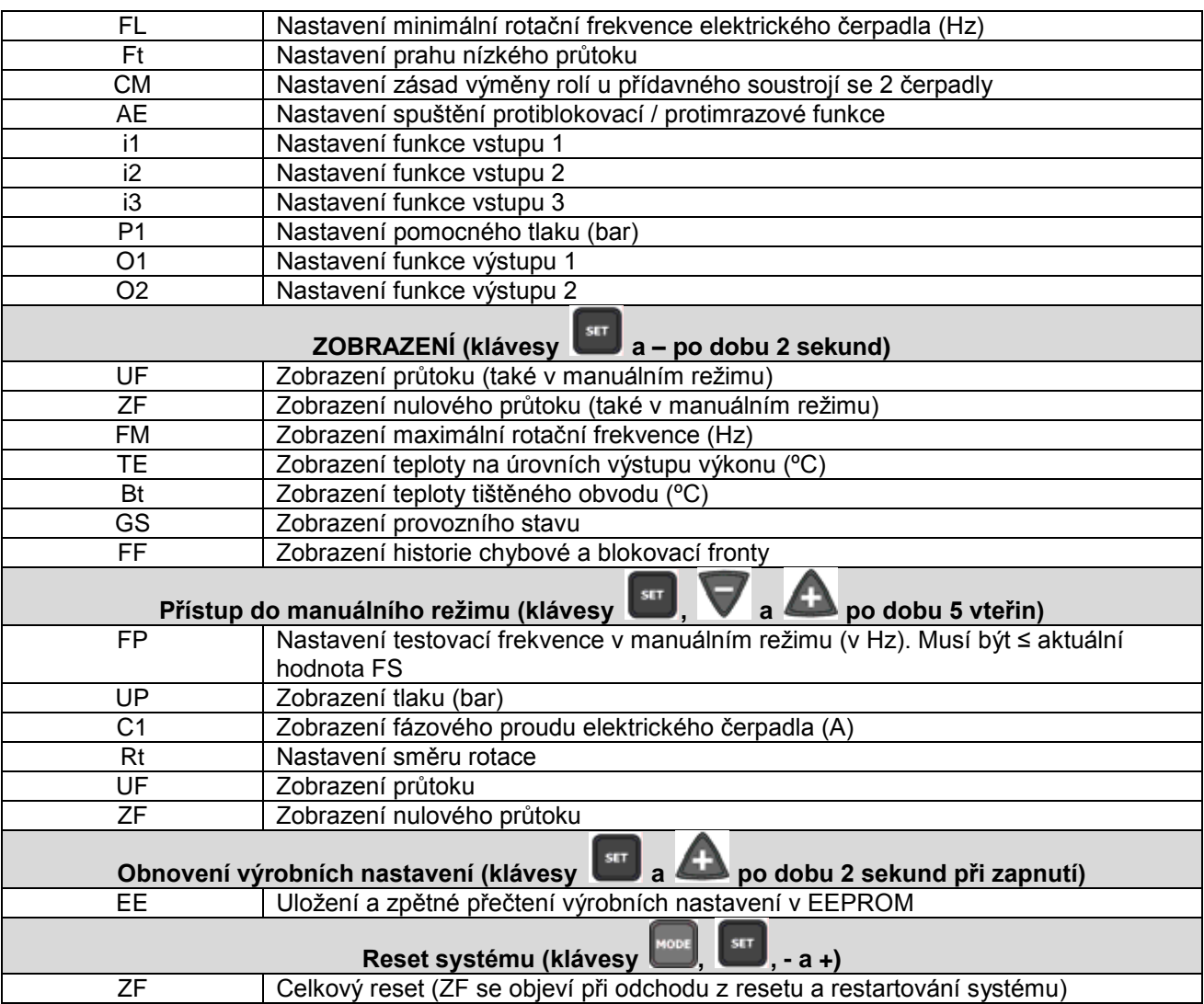

*Table 8: Význam sdělení zobrazovaných na displeji*

to tak dlouho, dokud se

### **4 SPUŠTĚNÍ A PRVNÍ PROVOZ**

#### **4.1 Operace spouštění**

Po precizní instalaci hydraulického a elektrického systému (viz části 2.1 a 2.2) můžeme zapnout PWM. Na displeji se objeví "ZF" a po několika sekundách bude zobrazen chybový kód "EC". PWM se nespouští, protože je nutné nastavit hodnotu jmenovitého proudu (v A) a frekvenci (v Hz) používaného elektrického čerpadla.

Činnosti potřebné pro nastavení hlavních parametrů a realizaci prvního spuštění jsou popsány níže.

#### **a) Nastavení jmenovitého proudu.**

Z normálního provozního stavu současně podržte klávesy

nezobrazí "rC". Použijte klávesy

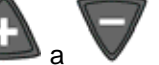

pro nastavení jmenovitého proudu motoru v ampérech (A).

Obecně je hodnota absorbovaného proudu (v A) za různých uživatelských konfigurací (delta / hvězda) indikována na výkonnostním štítku čerpadla.

U PWM 230 musí být motor nakonfigurován pro provoz s 230V třífázovým systémem (normálně se zapojením do hvězdy). Proud, který je třeba nastavit, odpovídá provozu s 230V.

U PWM 400 a PWM 400/7.5 musí být motor nakonfigurován na provoz s třífázovým 400V systémem (běžně se zapojením do hvězdy, pokud je výkon nižší než 5,5 kW a s deltovým zapojením u vyšších výkonů). Parametr jmenovitého proudu, který je třeba nastavit, se vztahuje ke 400V provozu.

#### Poznámka: Pokud je nastavený parametr nižší než správný, zobrazí se chybový kód "oC" a to hned, **jakmile bude po dostatečně dlouhý čas hodnota proudu přesahovat hodnotu nastavenou.** Pokud je nastavený parametr vyšší než správný, bude ihned poté, co hodnota proudu **překročí práh bezpečnosti motoru, spuštěna ampérometrická ochrana.**

### **Nesprávná konfigurace motoru elektrického čerpadla (do hvězdy nebo delta) můţe motor nenapravitelně poškodit.**

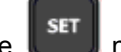

**Upozornění:** Pokud před nastavením "Fn" stiskneme PWM zůstává v zablokovaném stavu, protože ještě nebyla nastavena frekvence (viz bod b) a dokud není nastaví se hodnota jmenovitého proudu, ale jmenovitá frekvence nastavena, je zobrazeno "EC".

#### **b) Nastavení jmenovité frekvence Fn**

Z parametru "rC" uvedeného výše stiskněte jednou . Zobrazí se jmenovitá frekvence čerpadla Fn.

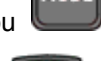

Frekvenci "Fn" nastavte tisknutím kláves **a bolavních hodnota** a veľahne zvolená hodnota jmenovité hodnoty elektrického čerpadla (např. 50Hz).

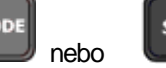

Další stisknutí nebo **spouští nastavené hodnoty proudu a frekvence a PWM se** odblokuje (se zajištěním, že se nevyskytnou žádné chybové ani uzamykací stavy).

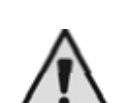

**Nesprávné nastavení jmenovité frekvence elektrického čerpadla můţe nenapravitelně elektrické čerpadlo poškodit.**

#### **c) Nastavení smyslu otáček**

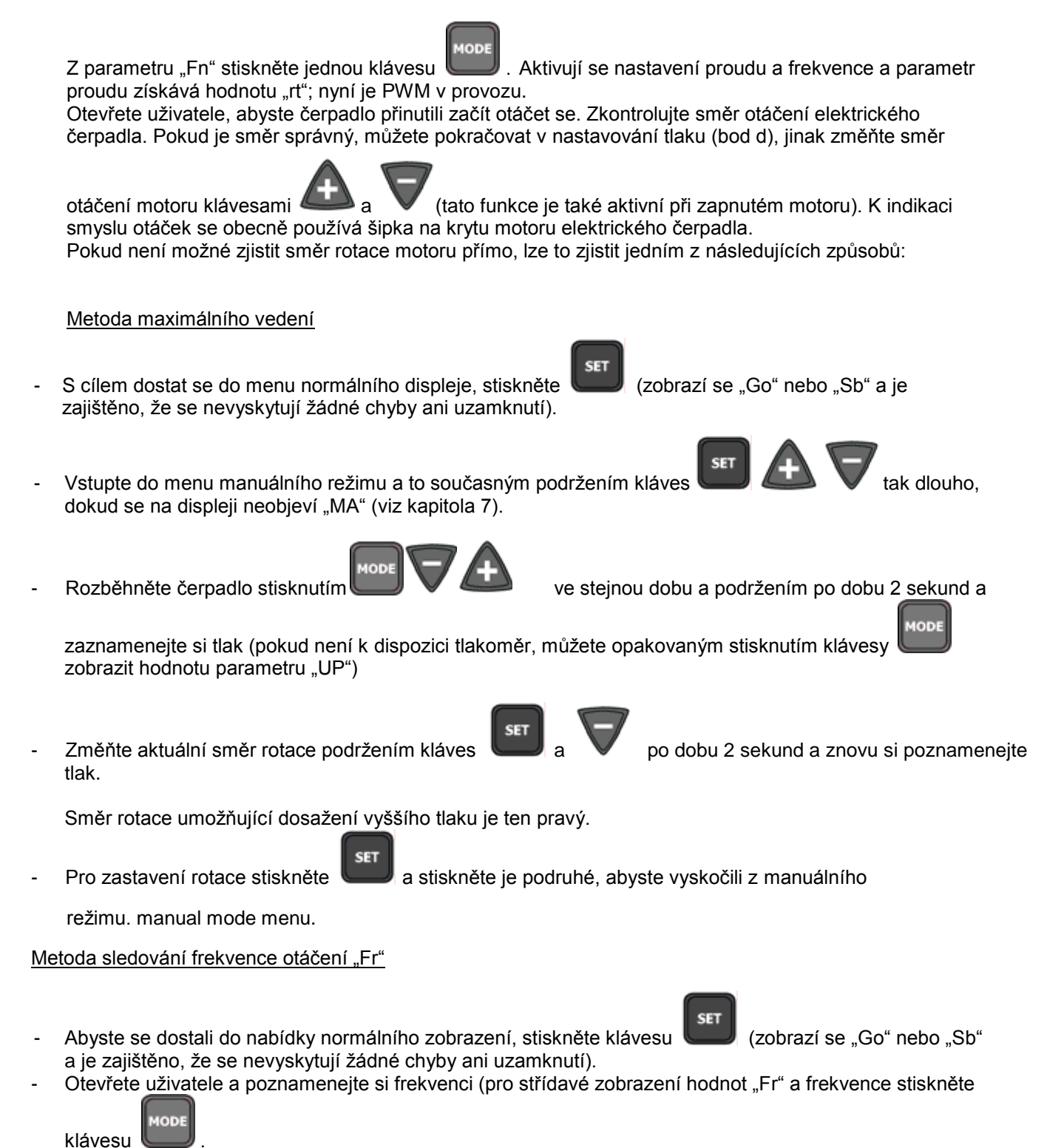

Změňte parametr "rt" (jak je popsáno výše), aniž byste změnili směr, a znovu si poznamenejte frekvenci Fr.

Hodnota rt, která odpovídá nižší hodnotě rotační frekvence (Fr), je ta správná.

#### **d) Nastavení tlaku**

MODI Z normálního provozního stavu držte stlačené klávesy a , dokud se na displeji neobjeví "SP".

Za těchto okolností umožňují klávesy a zvyšovat nebo snižovat požadovanou hodnotu tlaku.

Nastavený tlak může být v intervalu 1,0 až 15 barů.

**SET** Pro návrat do normálního provozního stavu stiskněte .

#### **4.2 Typická instalace**

#### **4.2.1 Instalace s elektrickým čerpadlem**

Zapojte PWM a řiďte se dle pokynů popsaných v části 4.1 (také viz obrázek 1).

#### **4.2.2 Instalace se dvěma elektrickými čerpadly**

- S využitím konektoru J9 (viz kapitola 2.5.1) připojte přes poskytnutý kabel dvě PWM.  $\bullet$
- Připojte PWM ke zdroji napájení.  $\bullet$
- U každého zařízení (rC, Fn, rt) následujte kroky a), b), c) části 4.1.  $\bullet$
- Na jednom z těchto dvou zařízení stiskněte **a podržte je po dobu 5 sekund,** a podržte je po dobu 5 sekund,  $\bullet$

pak opakovaně stiskněte klávesu , dokud se nezobrazí "Ad" a pomocí kláves nastavte  $Ad = 1$ 

- U druhého PWM nastavte Ad = 2 způsobem, jakým jste to provedli u prvního PWM viz výše  $\bullet$
- Požadovaný tlak nastavte pouze na jednom z obou PWM a to způsobem popsaným v bodu d) části 4.1.

MODE

SFT

#### **4.2.3 Instalace s 1, 2, 3 nebo 4 elektrickými čerpadly a kontrolním panelem "Da Vinci"**

**MODE** 

- Přes poskytnutý kabel připojte PWM ke kontrolnímu panelu "Da Vinci" (viz část 2.5.2).  $\bullet$
- Připojte PWM a kontrolní panel ke zdroji napájení
- $\bullet$ U každého PWM následujte kroky a), b), c) části 4.1 (rC, Fn, rt)
- U každého PWM stiskněte a po dobu 5 sekund podržte  $\Box$  a  $\Box$ , stiskněte

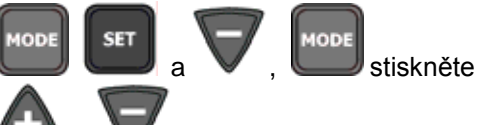

opakovaně, dokud se nezobrazí "Ad" a pomocí kláves  $\Box$  a  $\Box$  – nastavte Ad = 3.

Z kontrolního panelu nastavte požadovaný tlak (viz uživatelský návod k použití "Da Vinci").

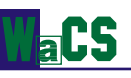

### **4.3 Řešení problémů při první instalaci**

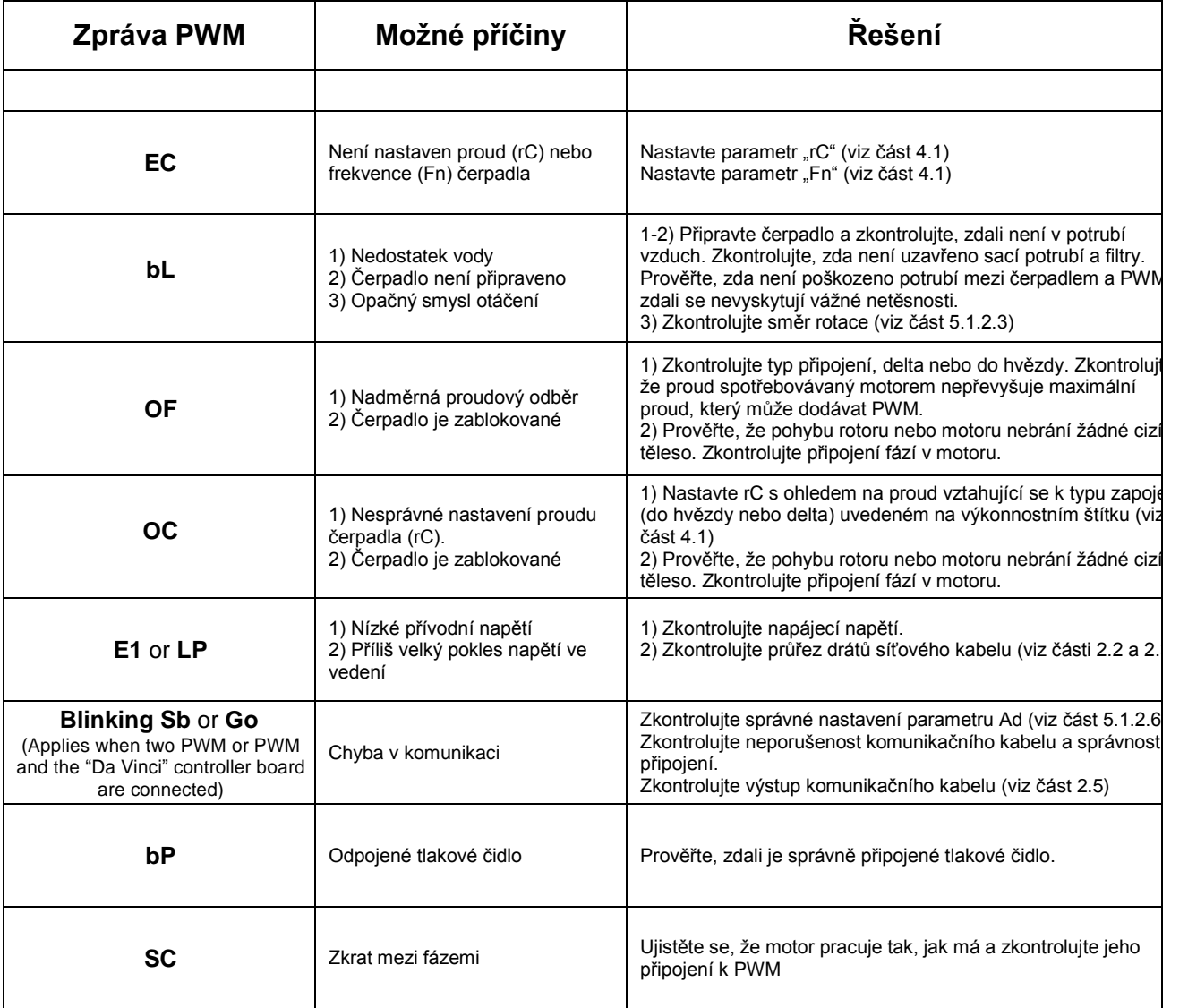

*Table 9: Řešení problémů*

Pokud problémy přetrvávají, navrhujeme kontaktovat distributory nebo oblastního zástupce (veškeré bližší informace na webu http://www.wacs.it).

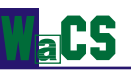

### **5 VÝZNAM PARAMETRŮ**

### **5.1 Konfigurovatelné parametry**

#### **5.1.1 Uţivatelské parametry (přístupové klávesy MODE a SET)**

**UPOZORNĚNÍ:** Pokud se v průběhu této fáze vyskytne chyba nebo selhání, displej se nezmění. V závislosti na druhu chyby se zastaví elektrické čerpadlo. Přesto však bude stále možné provést požadovanou kalibraci. Pro zjištění, jaký druh chyby se vyskytl, se musíte vrátit zpět do režimu, kde uvidíte po stisknutí klávesy SET operační stav.

#### **5.1.1.1 Nastavení poţadovaného tlaku**

Z běžného provozního stavu souběžně podržte stlačené klávesy "MODE" a "SET", dokud se na displeji neobjeví "SP". Za těchto okolností umožňují zvyšovat nebo snižovat hodnotu požadovaného tlaku klávesy + a -. Požadovaný tlak může být v intervalu 1,0 až 15,0 baru.

Pro návrat do normálního operačního stavu stiskněte "SET".

**Poznámka:** když je systém konfigurován pro práci s kontrolním panelem (viz část 5.1.2.6), nelze SP z menu PWM nastavit, protože regulace je řízena kontrolním panelem. Pokud se komunikace ztratí, PWM se spustí s poslední hodnotou restartovacího tlaku zaslanou mu z kontrolního panelu.

Restartovací tlak PWM se nastavuje pomocí parametru "rP", který představuje pokles tlaku (měřeného v barech) s ohledem na "SP", což přinutí čerpadlo spustit se (viz část 5.1.2.5).

Příklad: SP = 3,0 bar; rP = 0,5 bar:

 Během normálního provozu bude systém natlakován na 3,0 baru. Elektrické čerpadlo se znovu zapne při poklesu tlaku pod 2,5 baru.

**Poznámka:** Parametr rP není k dispozici v případě operací řízených kontrolním panelem (viz část 5.1.2.6.2).

#### **5.1.2 Parametry instalace (přístupové klávesy MODE, SET a -)**

**Upozornění:** Pokud se v průběhu této fáze vyskytne chyba nebo selhání, displej se nezmění. V závislosti na druhu chyby se může vypnout elektrické čerpadlo. Přesto však bude stále možné provést požadovanou kalibraci. Pro zjištění, jaký druh chyby se vyskytl, musíte stisknout klávesu SET, abyste se vrátili zpět do režimu, kde se vám zobrazí operační stav.

Z běžného provozního stavu souběžně podržte stlačené klávesy "MODE", "SET" a "-" (mínus), dokud se na displeji neobjeví "rC". Za těchto okolností umožňují zvyšovat nebo snižovat hodnotu parametru klávesy + a -, zatímco klávesa MODE vám umožní přeskočit na další parametr v cyklickém režimu. Pro návrat do normálního operačního stavu stiskněte "SET".

#### **5.1.2.1 rC: Nastavení jmenovitého proudu elektrického čerpadla**

Za normálních podmínek je na motoru elektrického čerpadla výkonnostní štítek znázorňující hodnotu absorbovaného proudu (v A) při různých konfiguracích toho samého motoru.

U PWM 230 je třeba konfigurovat motor s třífázovou 230V (obvykle zapojení delta) sadou napětí. Proud, který je třeba nastavit, se vztahuje k provozu 230V.

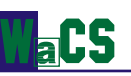

U PWM 400 a PWM 400/7.5 musí být motor nakonfigurován k práci s třífázovou sadou napětí 400V efektivních v amplitudě.

Typicky se u elektrických čerpadel spotřebovávajících do 5,5 kW používá zapojení do hvězdy, zatímco u vyšších výkonů využíváme delta zapojení (ať tak či tak, vždy je třeba řídit se pokyny uvedenými na výkonnostním štítku nebo na svorkovnici elektrického čerpadla).

Proud, který je třeba nastavit, se vztahuje k provozu 400V.

Pokud je nastavená hodnota nižší než správná, zobrazí se chybový kód "oC" a to hned, jakmile bude **po dostatečně dlouhý čas hodnota proudu přesahovat hodnotu nastavenou.** Pokud je nastavený parametr vyšší než správný, bude ihned poté, co hodnota proudu překročí práh **bezpečnosti motoru, spuštěna ampérometrická ochrana.**

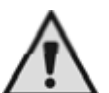

**Elektrický motor řízený PWM 230 a nesprávně pouţívaný s konfigurací do hvězdy nebo řízený PWM 400 nebo PWM 400/7.5 a nesprávně pouţívaný s delta konfigurací mohou být váţně poškozeny.**

#### **5.1.2.2 Fn: Nastavení jmenovité frekvence**

Tento parametr představuje jmenovitou frekvenci elektrického čerpadla a může být v intervalu 50 Hz až 130 Hz (přednastaveno je "-,, tj. bez přednastavení).

Stisknutím kláves "+" a "-" lze zvolit frekvenci 50 Hz nebo 60 Hz. Podržení těchto kláves po dobu nejméně 3 sekund umožňuje měnit frekvenci po krocích 1 Hz v rámci výše zmíněného rozsahu.

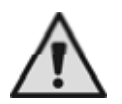

#### **Nesprávné nastavení jmenovité frekvence můţe poškodit elektrické čerpadlo.**

**Poznámka:** každou změnu Fn lze interpretovat jako změnu systémovou; odtud budou automaticky mít FS, FL a FP přednastavenou hodnotu.

#### **5.1.2.3 rt: Nastavení smyslu otáček**

Možné hodnoty: 0 a 1.

Pokud je směr rotace elektrického čerpadla nesprávný, je možné jej změnou tohoto parametru otočit. Pokud nemůžete zkontrolovat směr rotace motoru přímo, postupujte následovně:

- o Otevřete uživatele a poznamenejte si frekvenci (parametr Fr s klávesou MODE z Go/Sb).
- o Beze změny odebíraného množství vody změňte parametr rt a opět si poznamenejte frekvenci Fr.. o Správná hodnota parametru rt je ta, která se stejným množstvím odebírané vody vyžaduje nižší
- frekvenci Fr.

Upozornění: u některých elektrických čerpadel by mohla být změna Fr mezi dvěma hodnotami rt nepatrná, takže by bylo obtížné zjistit, jaký je správný směr rotace. V takovém případě můžeme zopakovat výše uvedený experiment, avšak místo poznamenávání si frekvence si můžeme zkusit zapsat absorbovaný fázový proud (parametr "C1" klávesou MODE z Go/Sb). Správná hodnota rt je ta, která vyžaduje nejnižší fázový proud C1.

#### **5.1.2.4 od: Nastavení operačního reţimu PWM**

#### Možné hodnoty: 1 a 2.

Režim výrobních nastavení je 1 a tento režim vyhovuje většině instalací. Pokud tlak osciluje a změna parametrů GI a GP není efektivní (viz části 5.1.3.2 a 5.1.3.3), může pomoci přepnutí do režimu 2.

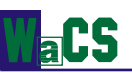

**Důleţitá poznámka:** Hodnoty parametrů **GP** a **GI** se mění při přepínání z jednoho provozního režimu do druhého. Kromě toho jsou hodnoty GP a GI zadané v režimu 1 obsaženy v jiné paměťové oblasti, nežli hodnoty GP a GI nastavené v režimu 2. Takže: například, když přepnete z režimu 1 do režimu 2, bude hodnota GP nahrazena hodnotou nastavenou v režimu 2, avšak hodnota GP nastavená v režimu 1 bude znovu platit v případě, že se vrátíte zpátky do režimu 1.

Ta samá hodnota má různou váhu v jednom nebo druhém režimu, neboť se liší řídicí algoritmus.

#### **5.1.2.5 rP: Nastavení poklesu tlaku při restartu**

Tento parametr reprezentuje pokles tlaku (s ohledem na hodnotu parametru SP), který přinutí čerpadlo znovu se spustit.

Normálně lze rP nastavit na hodnoty mezi 0,1 a 1,5 baru. Ve zvláštních případech (viz část 5.1.1.1) lze tento parametr automaticky omezit.

**Poznámka:** Když kontrolní panel řídí PWM, nastavuje tento parametr původní zařízení, takže uživatel jej už nemůže měnit. Pokud je komunikace ztracena, získává rP svůj obvyklý význam a je automaticky obnovena uložená hodnota.

#### **5.1.2.6 Ad: Nastavení adresy připojení**

With the PWM system it is possible to build composite booster sets, with or without the "Da Vinci" controller board's supervision.

Se systémem PWM je možné vytvořit složená přídavná soustrojí, ať už s nebo bez dohledu kontrolního panelu "Da Vinci".

Přípustnými hodnotami Ad jsou: "— ", 1, 2 a 3 a to s následujícími významy:

- -"Komunikace je mimo provoz".
- "1" panel funguje jako sekundární PWM.
- "2" panel funguje jako primární PWM.
- "3" komunikace s kontrolním panelem.

#### **5.1.2.6.1 Nastavení adresy přídavných soustrojí skládajících se ze 2 PWM**

Dvojice zařízení PWM lze bez jakýchkoliv dalších komponent zapojovat do přídavných soustrojí využívajících prostřednictvím sériového propojení různé provozní strategie a komunikaci. Při tomto typu instalace musí být pro tyto dvě jednotky nastavena adresa ("Ad"), jejíž hodnotu je třeba nastavit na "1" u jednoho zařízení a na "2" u zařízení druhého.

**UPOZORNĚNÍ:** Pokud u dvou propojených PWM nastavíte stejnou hodnotu "Ad", komunikace se neustaví a může se vyskytnout selhání regulace.

**UPOZORNĚNÍ:** Správná funkce vícekanálového přídavného soustrojí je možná pouze tehdy, pokud jsou různé kanály elektricky a hydraulicky identické: stejná elektrická čerpadla, stejné PWM, stejné potrubí, stejné ventily a geometrie vedení.

Pokud komunikace nefunguje (kvůli nesprávnému nastavení hodnoty "Ad", nesprávnému zapojení nebo z jiných příčin), budou tato dvě PWM zařízení fungovat jako dvě naprosto nezávislá zařízení, avšak neschopnost komunikovat doloží poblikávajícím displejem při zobrazení "Go" nebo "Sb".

Pokud je hodnota "Ad" nastavena správně, jsou k primárnímu a sekundárnímu PWM připojeny některé regulační parametry. Z jednoho do druhého se kopírují zejména následující parametry:

- SP: Nastavení požadovaného tlaku.
- rP: Nastavení poklesu tlaku pro opětovné spuštění.
- Eb: Aktivace podpůrného čerpadla.
- CM: Metoda výměny rolí.
- P1: alternativní požadovaná hodnota P1, volitelná vstupem 2.

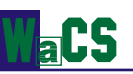

**Poznámka:** Během provozu je možné u každého z těchto dvou zařízení měnit všechny parametry PWM (ty, které jsou spojeny s ustavením komunikace i ty ostatní). Pokud se u jednoho PWM změní jedna z výše uvedených hodnot parametrů, změní se i u druhého PWM.

Nastavení těchto hodnot proběhne při každém restartu přídavného soustrojí a dokonce i v případě celkového resetu.

V části 5.1.2.7 "Eb: Aktivace podpůrných součástí" jsou popsány různé uživatelské strategie propojených elektrických čerpadel. Pro popis zásad výměny rolí mezi zařízeními zapojenými v přídavných soustrojích viz část 5.1.3.7 "CM: Zásady výměny rolí v přídavných soustrojích".

#### **5.1.2.6.2** Nastavení adresy pro připojení ke kontrolnímu panelu "Da Vinci"

**POZOR:** Správná funkce vícekanálového přídavného soustrojí je možná pouze tehdy, pokud jsou různé kanály elektricky a hydraulicky identické: stejná elektrická čerpadla, stejné PWM, stejné potrubí, stejné ventily a geometrie vedení.

Použití kontrolního panelu "Da Vinci" umožňuje využít sestavy přídavných soustrojí skládající se až ze 4 PWM.

U tohoto typu instalací je důležité, aby adresa Ad byla u všech PWM připojených ke kontrolnímu panelu rovna "3―.

Pokud komunikace nefunguje (kvůli nesprávné hodnotě "Ad", nesprávnému zapojení nebo z jiných příčin), budou zařízení PWM fungovat jako dvě naprosto nezávislá zařízení, avšak neschopnost vzájemné komunikace a komunikace s kontrolním panelem doloží poblikávajícím displejem při zobrazení "Go" nebo "Sb".

Pokud pracuje PWM pod dohledem kontrolního panelu, načítá kontrolní panel z PWM veškeré hodnoty a řídí jeho provoz. Řízení přídavných soustrojí se provádí z kontrolního panelu a není dostupné z menu PWM. Během provozu s kontrolním panelem jsou u PWM nefunkční následující rysy:

- provoz vstupu 2
- SP: nastavení požadovaného tlaku
- rP: nastavení tlaku pro restart.

Současně je stiskem klávesy MODE přístupné nové menu. Toto nové menu se nazývá "AS" a indikuje typ konfigurace přiřazený PWM kontrolním panelem.

Pro detailní popis tohoto provozního režimu, prosím, prostudujte návod k použití "Da Vinci".

#### **5.1.2.7 Eb: Aktivace podpůrných součástí**

Pokud při propojení dvou jednotek PWM není provoz jednoho PWM dostačující pro uspokojení potřeb uživatele, je možné současně spustit dvě elektrická čerpadla.

Poznámka: Bez ohledu na hodnotu "Ad" (primární nebo sekundární PWM) bude PWM, které reguluje, nazýváno "hlavním PWM" (pokud upravuje frekvenci), zatímco PWM, které pracuje pouze při nejvyšší frekvenci se bude označovat jako "podpůrné PWM".

Povolenými hodnotami pro umožnění činnosti podpory Eb jsou 1 a 2:

- Eb = 1: hlavní-podpůrný operační režim je vypojen, takže současně bude aktivní pouze jediné elektrické čerpadlo.

Pokud hlavní elektrické čerpadlo není schopno během provozu uživatele uspokojit, nebude podpůrné elektrické čerpadlo zapnuto.

- Eb = 2: hlavní-podpůrný operační režim je aktivní, takže současně budou aktivní dvě elektrická čerpadla.

Pokud hlavní elektrické čerpadlo není schopno během provozu uživatele uspokojit, zapojí se také podpůrné elektrické čerpadlo a pracuje s maximální frekvencí, zatímco hlavní stroj pokračuje v úpravách rotační frekvence dle požadavků uživatele. To znamená, že původně zastavené čerpadlo nyní pracuje více než čerpadlo původně pracující.

Část 5.1.3.7 "CM: Zásady výměny rolí v přídavných soustrojích" vysvětluje, jak zvolit způsob, jímž jsou mezi čerpadly měněny role podpory a vedení.

#### **5.1.3 Displeje a nastavení technické pomoci (přístupové klávesy MODE, SET a +)**

#### **5.1.3.1 tB: Nastavení reakční doby při zablokování pro nedostatek vody**

Nastavení reakční doby při zablokování pro nedostatek vody umožňuje volbu času (v sekundách) spotřebovaného systémem PWM k indikaci nedostatku vody v elektrickém čerpadle. Změna tohoto parametru může být užitečná, pokud víme, že mezi okamžikem zapnutí elektrického čerpadla a momentem, kdy začíná dodávat kapalinu, existuje prodleva. Příkladem může být systém, kdy je sací potrubí elektrických čerpadel výjimečně dlouhé a má menší netěsnosti. V takovém případě se může stát, že sací potrubí vypouští v okamžiku, kdy je systém v pohotovosti a to přesto, že obsahuje vodu, a že elektrickému čerpadlu chvíli trvá, než vodu přečerpá, dodá, kam je třeba a zavede do systému tlak.

#### **5.1.3.2 GP: Nastavení proporčního koeficientu PI**

Typicky musí být proporčnost zvýšená u systémů charakterizovaných elasticitou (u PVC a širokých potrubních vedení) a snížená v případě tuhých instalací (železná a tuhá potrubí).

Pro dosažení konstantního tlaku v systému provádí PWM kontrolu měřené tlakové chyby. Energie, kterou je třeba dodal elektrickému čerpadlu, se vypočítá jako funkce zmíněných chybových hodnot. Režim kontrolní akce závisí na hodnotách parametrů GP a GI.

Abychom se mohli přizpůsobit chování různých typů hydraulických systémů, umožňuje PWM výběr různých hodnot parametrů, lišících se od hodnot výrobních.

**U většiny systémů jsou výrobní přednastavené hodnoty parametrů GP a GI hodnotami optimálními.** Pokud se vyskytnou nějaké regulační problémy, Lze tato nastavení měnit.

#### **5.1.3.3 GI: Nastavení integrálního koeficientu PI**

Pokud během rychlého nárůstu průtoku nebo díky pomalé reakci systému zaznamenáme velký pokles tlaku, měla by se hodnota GI zvýšit. A naopak, tlakové oscilace okolo požadované hodnoty lze omezit snížením hodnoty GI.

Poznámka: Pokud je PWM daleko od elektrického čerpadla, ovlivňuje kontrolu PI a následně i tlakovou regulaci hydraulická elasticita.

Jde o typickou situaci, kdy je zapotřebí snížení hodnoty GI.

Důležité: Abychom dostali uspokojivou regulaci tlaku, potřebujeme obvykle nastavit GP i GI.

#### **5.1.3.4 FS: Nastavení maximální frekvence otáček elektrického čerpadla**

FS nastavuje maximální rotační frekvenci čerpadla; hodnoty mohou být v rozsahu Fn - 20% až Fn + 20% (absolutní maximální sazba = 154 Hz). Může se hodit získání vyššího hydraulického výkonu (i když jen na jistou dobu) nebo nastavení horního limitu rotační frekvence.

FS se automaticky srovnává s Fn pokaždé, když je nastavena nová hodnota Fn.

Pro splnění požadavků na vysoký průtok, aniž by tlak v systému spadl pod požadovanou hodnotu, je výhodné využití čerpadla na nejvyšší možnou rychlost. Tento stav však nesmí trvat příliš dlouho, neboť zvýšená teplota, kterou způsobuje, by mohla poškodit motor. Ať tak či onak, aby bylo možno využít té nejvyšší rychlosti, umožňuje PWM nastavení maximální provozní frekvence, vyšší než její jmenovitá hodnota. Díky teplotnímu modelu instalovaného motoru může být nejvyšší frekvence dodávaná elektrickému čerpadlu omezena v případě nadměrného nárůstu teploty. Hodnoty nejvyšší rotační frekvence (FS) lze tak dosáhnout pouze tehdy, když je motor studený a s tím, jak teplota vinutí narůstá, dojde k poklesu na Fn (jmenovitou frekvenci).

Na druhou stranu, pokud je to nutné, umožňuje PWM nastavení maximální frekvence operace nižší než Fn. V tomto případě, za jakékoliv regulace, nebude elektrické čerpadlo nikdy řízeno při frekvenci vyšší než FS.

#### **5.1.3.5 FL: Nastavení minimální frekvence**

Pomocí FL nastavujeme minimální provozní frekvenci čerpadla. Hodnoty FL mohou být v intervalu mezi 0 Hz a 60% Fn; například, pokud se Fn = 50 Hz, lze FL zvolit mezi 0 a 30 Hz.Při každém novém nastavení hodnoty Fn je FL resetována na standardní hodnotu.

#### **5.1.3.6 Ft: Nastavení prahu pro nízký průtok**

Parametr "Ft" umožňuje nastavit minimální průtok, za něhož vypíná PWM čerpadlo.

#### **5.1.3.7 CM: Zásady výměny rolí v přídavných soustrojích**

Tam, kde vytvářejí dvě PWM jednotky přídavné soustrojí, lze role dvou elektrických čerpadel (hlavního nebo podpůrného, jak je definováno v poznámce níže) zaměnit dle různých postupů.

Poznámka: Bez ohledu na hodnotu "Ad" (primární nebo sekundární PWM), bude PWM, které reguluje, nazýváno "hlavním PWM" (měnícím frekvenci), zatímco PWM pracující pouze při nejvyšší frekvenci bude nazýváno "podpůrným PWM".

Přípustné hodnoty pro zásady výměny CM jsou: 00 a 01.

 $CM = 00$ : Primární PWM vždy řídí regulaci a sekundární PWM bude aktivní jako podpora (pokud se Eb = 2) nebo jako náhradní zařízení (pokud se Eb = 1). Pokud po 23 hodin zůstává sekundární stroj nevyužit, stává se hlavním strojem do doby, dokud nenashromáždí jednu minutu regulace (provádí se mytí rotoru).

> Pokud není během provozu hlavní elektrické čerpadlo schopno uspokojit uživatele a sekundární elektrické čerpadlo je konfigurováno jako podpůrné (Eb = 2), bude to druhé pracovat při maximální frekvenci, zatímco hlavní PWM bude pokračovat v modulaci rotační frekvence dle požadavků uživatele.

> Pokud požadavky uživatele klesají, je podpůrný stroj vypnut, zatímco hlavní stroj pokračuje v regulaci.

- CM = 01: Primární a sekundární PWM fungují střídavě jako hlavní nebo jako pomocný stroj. Role se vyměňují pokaždé, když hlavní PWM přechází do pohotovostního režimu nebo po 2 hodinách trvalé aktivity.

> Pokud není během provozu hlavní elektrické čerpadlo schopno uspokojit uživatele a sekundární elektrické čerpadlo je konfigurováno jako podpůrné (Eb = 2), bude to druhé pracovat při maximální frekvenci, zatímco hlavní PWM bude pokračovat v modulaci rotační frekvence dle požadavků uživatele.

Pokud požadavky uživatele klesají, potom přechází hlavní stroj do pohotovostního režimu a stává se podpůrným (tj. mimo funkci), zatímco podpůrný stroj se stává hlavním (a začíná regulovat při různých rychlostech).

Nastavení parametru umožňujícího funkci podpůrné součásti Eb je popsáno v v kapitole 5.1.2.7 "Eb: Aktivace podpůrných součástí".

U každého z těchto dvou výměnných režimů platí, že pokud jeden ze strojů selže, stává se druhý strojem hlavním a provádí regulaci za konstantního tlaku až k maximálnímu dostupnému výkonu.

#### **5.1.3.8 AE: Aktivace funkce ochrany proti zamrznutí / proti zablokování**

Tato funkce se pomáhá vyhnout mechanickému zablokování v případě delší nečinnosti nebo v případě nízké teploty a je jí dosaženo provozem čerpadla.

Při aktivaci protiúrazové funkce platí, že pokud PWM naměří teplotu, která je příliš nízká a znamená riziko zamrznutí, automaticky se s nízkou rychlostí spouští provoz elektrického čerpadla. Udržování vody v pohybu snižuje nebezpečí jejího zamrznutí v čerpadle. Tímto způsobem je také sníženo nebezpečí poškození PWM ledem a to díky ztrátovému výkonu. A naopak, pokud je teplota v bezpečném rozsahu, může dlouhá nečinnost zabránit v provozu mechanickým částem a vzniku formací částic uvnitř čerpadla; abychom tomuto zabránili, spouští se každých 23 hodin protiblokovací cyklus.

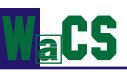

#### **5.1.3.9 Nastavení pomocných digitálních vstupů IN1, IN2 a IN3 parametry i1, i2 a i3**

Tato funkce, přiřazená každému z digitálních vstupů IN1, IN2, IN3 může být aktivována nebo modifikována prostřednictvím parametrů i1, i2 a i3.

Povolenými hodnotami i1, i2 a i3 jsou:

0 – funkce vypojená

1 – funkce aktivní, když je vstup vysoký 2 – funkce aktivní při nízkém vstupu Jedinou výjimkou je i3, jehož povolené hodnoty rovněž zahrnují 3, 4 a 5 (více informací viz část 5.1.3.9.3).

Připojení je popsáno v části 2.4.

#### **5.1.3.9.1 I1: Nastavení funkce vstupu 1 (externí plovák)**

#### **i1 = 00: Vstup vypojen.**

Stav vstupu 1 je ignorován, takže externí plovák nikdy nezpůsobí chybu z důvodu nedostatku vody. Následkem toho se na displeji nikdy neobjeví "F1".

# **i1 = 01: Nedostatek vody z externího plováku (NO)**

IN1:0 (vstup bez dodání energie)

IN1:1 (vstup s dodáním energie) Alarm "F1" na displeji a uzamknutí systému (nedostatek vody z externího plováku)

Poznámka: Aby se systém uzamknul a zobrazil chybu "F1", musí být po dobu nejméně 1 sekundy vstup 1 (s dodáním energie). Když se objeví chybová podmínka "F1", musí být vstup na 0 (bez dodání energie) po dobu

nejméně 30 sekund, nežli se systém odemkne.

# **i1 = 02: Nedostatek vody z externího plováku (NC)**

IN1:01 (vstup s dodáním energie) Běžný provoz

Na displeji alarm F1 a uzamknutí systému (nedostatek vody z externího plováku)

Poznámka: Aby se systém uzamknul a zobrazil chybu "F1", musí být po dobu nejméně 1 sekundy vstup 0 (bez dodání energie).

Když je nastavena chybová podmínka "F1", musí být vstup na 1 (s dodáním energie) po dobu nejméně 30 sekund, nežli se systém odemkne.

#### 5.1.3.9.2 l2: Nastavení funkce vstupu 2 (aktivní požadovaný výběr: "SP" nebo "P1")

#### **i2 = 00: Vstup odpojený.**

Bez ohledu na stav vstupu používáme vždy jako požadovaný tlak SP.

#### **i2 = 01: 2 poţadovaný systém (NO)**

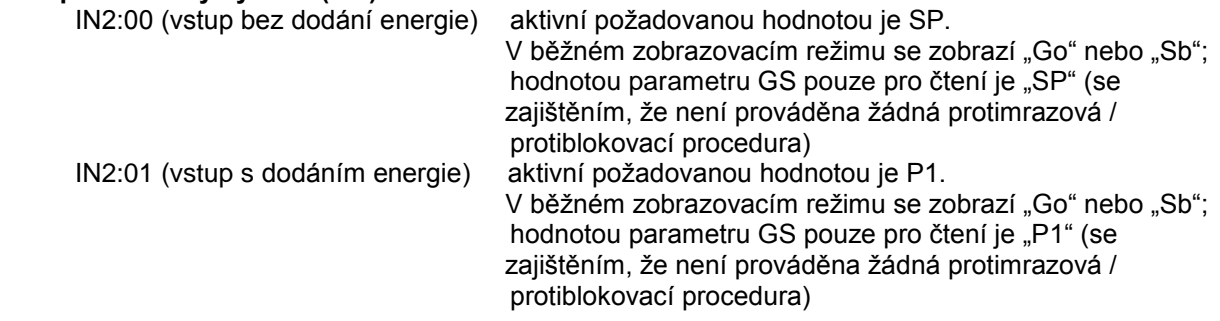

Poznámka: Aby systém jako svou požadovanou hodnotu používal P1, musí být vstup na 1 (s dodáním energie) po dobu nejméně 1 sekundy. Pokud je aktivní požadovanou hodnotou P1, musí být vstup na 0 (bez dodání energie) po dobu nejméně 1 sekundy, nežli se SP vrátí na aktivní požadovanou hodnotu.

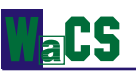

#### **i2 = 02: 2 poţadovaný systém (NC)**

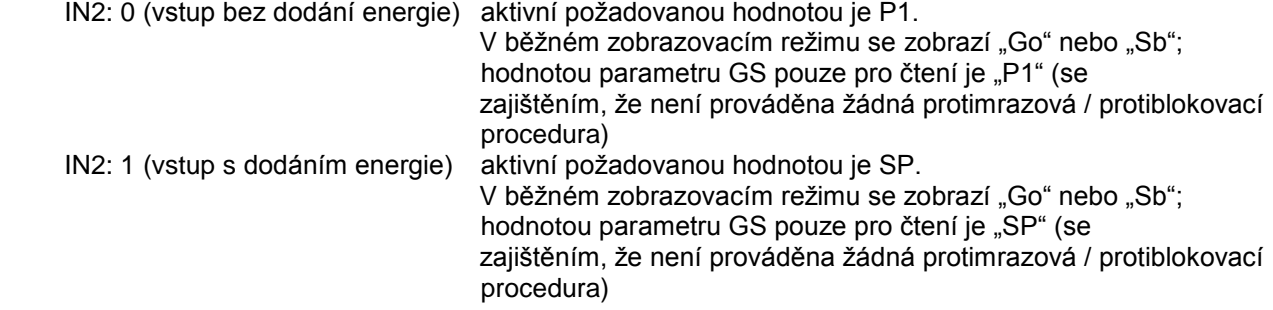

Poznámka: Abychom přinutili systém pracovat s P1 jakožto jeho aktivní požadovanou hodnotou, musí být vstup na 0 (bez dodání energie) po dobu nejméně 1 sekundy. A naopak, pokud je aktivním požadovaným bodem P1, musí být vstup na 1 (s dodáním energie) po dobu nejméně 1 sekundy předtím, nežli se SP vrátí k aktivní požadované hodnotě.

#### **5.1.3.9.3 I3: Nastavení funkce vstupu 3 (aktivace základního systému)**

#### **i3 = 00: Vstup vypojen.**

Bez ohledu na stav vstupu zůstává systém odpojen a možnými tlaky jsou pouze SP a P1 (viz i2). "F3" se na displeji nikdy neobjeví.

#### **i3 = 01: Všeobecné zprovoznění (NO)**

IN3:0 (vstup bez dodání energie) Systém zprovozněn, zobrazeno "GO" nebo "Sb".<br>IN3:1 (vstup s dodáním energie) Systém zprovozněn, zobrazeno "F3". Systém zprovozněn, zobrazeno "F3".

### **i3 = 02: Všeobecné zprovoznění (NC)**

Systém vypojen, zobrazeno "F3". IN3:1 (vstup s dodáním energie) Systém vypojen, zobrazeno "GO" nebo "Sb".

#### **i3 = 03: Všeobecné zprovoznění (NC)**

Tento případ je shodný s případem, kdy i3 = 1, pouze s tou výjimkou, že pokaždé, když systém přepíná z neaktivního do aktivního stavu, jsou zrušena veškerá obnovitelná zablokování.

#### **i3 = 04: Všeobecné zprovoznění (NC)**

Tento případ je shodný s případem, kdy i3 = 2, pouze s tou výjimkou, že pokaždé, když systém přepíná z neaktivního do aktivního stavu, jsou zrušena veškerá obnovitelná zablokování.

#### **i3 = 05: Reset zablokování**

V tomto případě pokaždé, když vstup IN3 přechází ze stavu 0 (bez dodání energie) do stavu 1 (s dodáním energie), jsou zrušena veškerá obnovitelná zablokování.

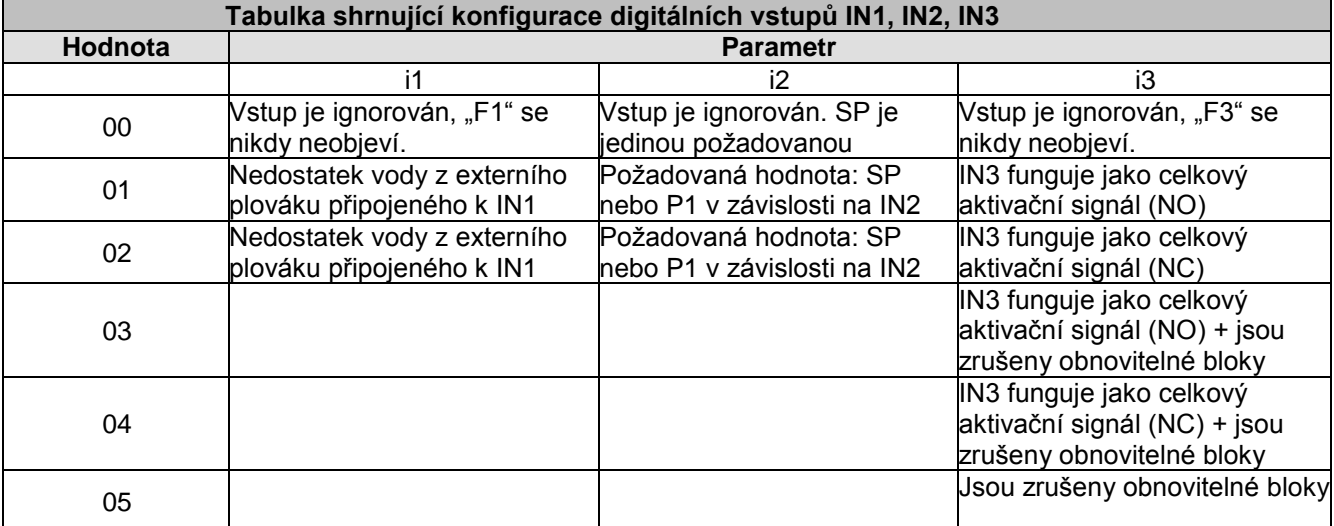

*Table 10: Konfigurace vstupů*

#### **5.1.3.10 P1: Nastavení poţadované funkce P1 vstupu 2**

Když je parametr i2 nastavený na hodnotu jinou než nula, používá se vstup 2 k výběru jedné nebo dvou nastavitelných požadovaných hodnot. První je SP (viz část 5.1.1.1) a druhou je P1.

#### **5.1.3.11 O1: Nastavení funkce výstupu 1: aktivní alarm**

#### **5.1.3.12 O2: Nastavení funkce výstupu 2: provoz čerpadla**

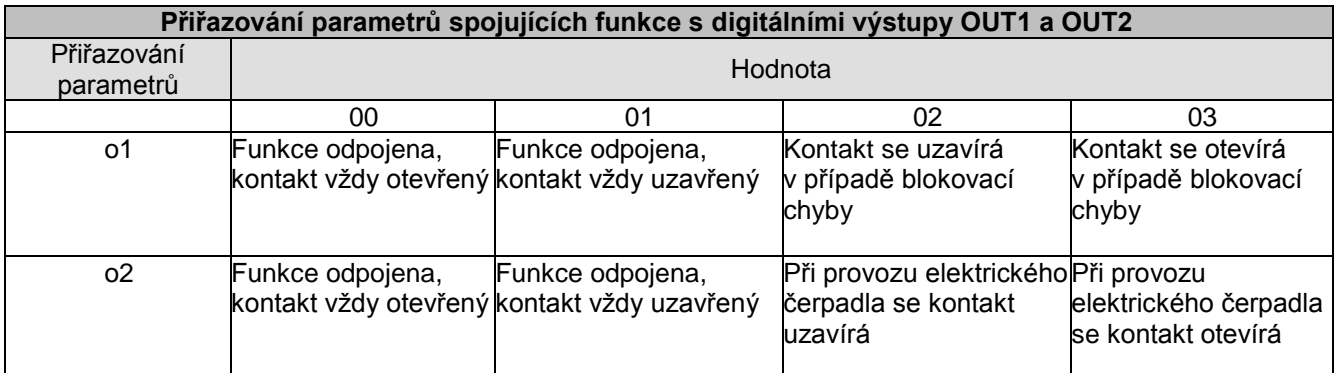

*Table 11: Funkce přiřazování výstupu*

#### **5.2 Parametry uváděné pouze na displeji**

Z normálního provozního stavu lze stisknutím klávesy MODE zobrazit následující veličiny:

#### **5.2.1 Uţivatelské parametry (přístupné klávesou MODE)**

Z běžného provozního stavu (na displeji Sb nebo Go) se objeví po jednom stisku klávesy MODE na displeji "Fr". Veškeré další veličiny lze zobrazit po dalších stiscích klávesy MODE.

#### **5.2.1.1 Fr: Zobrazení aktuální rotační frekvence (v Hz)**

#### **5.2.1.2 UP: Zobrazení tlaku (měřeného v barech)**

Pokud přesáhne hodnota tlaku 15 barů, začne displej ukazovat "15".

#### **5.2.1.3 C1: Zobrazení fázového proudu elektrického čerpadla (v A)**

#### **5.2.1.4 AS: Zobrazení konfigurace s "Da Vinci"**

Tento parametr se objeví v menu MODE při komunikaci mezi kontrolním panelem "Da Vinci" a PWM a ukazuje, jak to první nakonfigurovalo druhé. Možnými případy jsou:

rd ("ready") – PWM reguluje dle požadovaných hodnot, o nichž bylo rozhodnuto prostřednictvím kontrolního panelu,

**rS** – PWM je nakonfigurováno jako náhradní zařízení a spouští se v případě zablokování jiných zařízení, **dS** ("disable") – PWM je odpojeno (neaktivní) a nikdy se nespouští.

#### **5.2.1.5 UE: Zobrazení verze softwaru, jímţ je zařízení vybaveno**

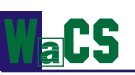

#### **5.2.2 Menu MONITOR (obrazovka, přístupné klávesami SET a -)**

Z normálního provozního stavu podržte současně klávesy "SET" a "-" (mínus) tak dlouho, dokud se na displeji neobjeví "UF".

Nyní je možné zobrazit všechny následující parametry a to tím, že pokaždé stiskneme klávesu MODE.

#### **5.2.2.1 UF: Zobrazení průtoku**

Zobrazí okamžitý průtok nekalibrovanou vnitřní měřicí jednotkou.

#### **5.2.2.2 ZF: Zobrazení nulového průtoku**

Zobrazí hodnotu zjištěnou průtokovým čidlem, na němž byla dosažena nula (s vypnutým elektrickým čerpadlem). Během normálního provozu bude PWM tento parametr používat k vypínání elektrického čerpadla.

#### **5.2.2.3 FM: Zobrazení maximální frekvence otáček (v Hz)**

- **5.2.2.4 tE: Zobrazení teploty na energetických stupních (měřené ve ºC)**
- **5.2.2.5 bt: Zobrazení teploty tištěného obvodu (měřené ve ºC)**

#### **5.2.2.6 GS: Zobrazení provozního stavu**

- SP čerpadlo udržuje tlak "SP"<br>P1 čerpadlo udržuje tlak "P1"
- čerpadlo udržuje tlak "P1" (vstup 2 je aktivní)
- AG provádí se protimrazový / protiblokovací proces

#### **5.2.2.7 FF: Zobrazení fronty historie chyb (pohyb tlačítky + a -)**

Jde o frontu 16 pozic obsahující nejméně 16 chyb, které se vyskytly během provozu systému. Stiskem klávesy "-" můžete jít v historii nazpátek a zastavit se u nejstarší chyby, zatímco stiskem tlačítka "+" můžete jít v historii kupředu a zastavit se na nejnovější chybě.

Desetinná čárka ukazuje na poslední chybu, která se v chronologickém pořadí vyskytla.

Historická řada obsahuje nejvíce 16 pozic. Každá nová chyba je vložena na nejnovější pozici (desetinná čárka). Každá chyba po chybě šestnácté přepisuje nejstarší chybu ve frontě. Fronta historie chyb je aktualizována výskytem nových chyb, ale nikdy není vymazána. Manuální resetování a vypnutí zařízení nevymažou frontu historie chyb.

### **6 OCHRANNÉ SYSTÉMY**

PWM je vybaveno ochrannými systémy chránícími čerpadlo, motor, elektrické vedení a PWM samotné. Pokud je v provozu jedna nebo více těchto ochran, signalizuje se na displeji ta s vyšší prioritou. Podle typu chyby lze vypnout elektrické čerpadlo, avšak při obnovení běžných provozních podmínek lze chybový stav zrušit, ať už okamžitě nebo po uplynutí určité doby.

V případě zablokování způsobeného nedostatkem vody (BI) nebo zablokování vlivem nadměrného proudu v motoru elektrického čerpadla (oC), zablokování způsobeného nadměrným proudem na výstupní úrovni (oF) nebo zablokování kvůli přímému zkratu mezi fázemi na výstupních svorkách (SC) můžeme zkusit manuálně z chybového stavu vyskočit a to současným stisknutím a uvolněním kláves + a -. Pokud chybový stav přetrvává, je nutné příčinu této anomálie odstranit.

V případě nadměrného proudu funguje ochrana dvěma způsoby:

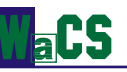

- Omezení maximální frekvence s tím, jak teplota roste nad potenciálně nebezpečnou hodnotu

Druhý typ ochrany se používá u:

- energetických zařízení
- přívodních kondenzátorů
- tištěných obvodů

Funguje při dosažení potenciálně nebezpečné teploty a to postupným snižováním maximální rotační frekvence FS. Účelem je redukce ztrátového výkonu, čímž dochází k ochraně PWM před přehřátím. Jakmile příčina poplachu vymizí, ochrana se automaticky vypojí a jsou obnoveny normální operační podmínky. Intervence jednoho nebo více těchto způsobů ochrany může pouze snížit frekvenci FS o ne více než 20%.

Tyto tři ochranné systémy nezpůsobují zablokování a nevytvářejí chybová hlášení, ale udržují záznam o svém působení v chybové historii (viz část 5.2.2.7).

#### **Poznámka:** během použití těchto způsobů ochrany může být zobrazena frekvence rotace FR menší než očekávaná.

Pokud není teplota na konečné výstupní úrovni nebo tištěném obvodu dostatečně omezena uvedenými způsoby ochrany, může dojít k zablokování vlivem přehřátí.

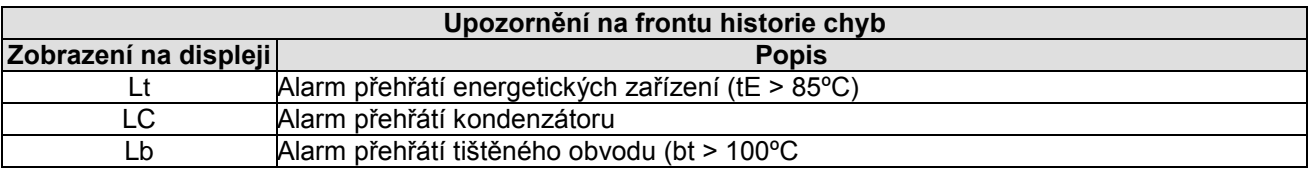

*Table 12: Upozornění na frontu historie chyb*

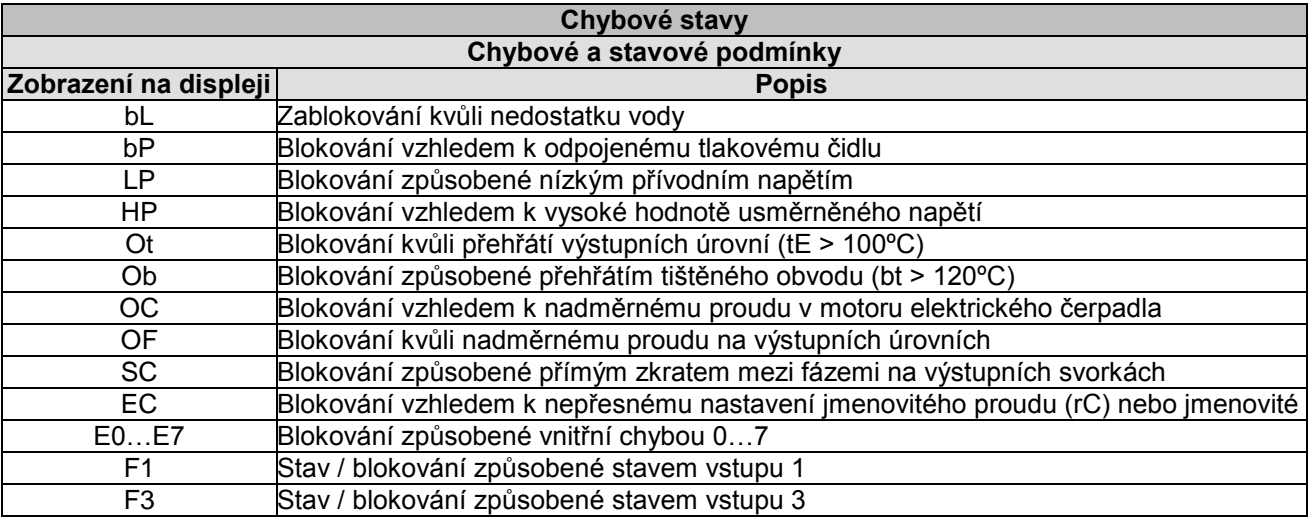

*Table 13: Chybové stavy*

#### **Blokování "bL" kvůli nedostatku vody**

Za podmínek nulového průtoku systém vypíná čerpadlo. Pokud je hodnota tlaku nižší než požadovaná, zobrazí displej hlášení o nedostatku vody.

Pokud nesprávně zadáte požadovanou hodnotu tlaku, tj. vyšší než tlak, který je schopno vyvinout elektrické čerpadlo, systém ukáže "uzamčeno pro nedostatek vody" (bL) a to i tehdy, pokud je vody dostatek. Takže byste měli snížit požadovaný tlak na rozumnou úroveň, která obvykle nepřesahuje 2/3 instalovaného tlaku elektrického čerpadla.

Poznámka: Systém PWM pracuje za konstantního tlaku. Toto opatření je cenné tehdy, když je hydraulický systém za systémem PWM správně navržen. Systémy s příliš úzkým potrubím způsobují tlakové

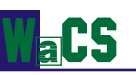

ztráty, které systém PWM nedokáže vykompenzovat. Výsledkem je, že tlak na PWM zařízení je konstantní, avšak nené konstantní na straně uživatele.

#### **Blokování "bP" způsobené chybou tlakového čidla**

Pokud PWM nezjistí přítomnost tlakového čidla, čerpadlo se zablokuje a signalizuje se chyba "bP". Tento chybový stav začíná ve chvíli, kdy je zjištěn problém a automaticky končí 10 sekund po obnovení správných podmínek.

#### **Blokování "LP" kvůli nízkému přívodnímu napětí**

Tento chybový stav se objevuje ve chvíli, kdy napětí v síti u vstupních svorek spadne pod 180V a je resetován pouze automaticky, když napětí na svorce stoupne nad 200V. Pokud není dostatečný průřez drátů, může se toto zablokování při spuštění elektrického čerpadla objevit i v případě vyššího napětí, pokud je PWM v pohotovostním režimu.

#### **Blokování "SC" způsobené přímým zkratem mezi fázemi výstupní svorky**

PWM je vybaveno ochranou proti zkratu, který se může objevit mezi fázemi U, V, W výstupní svorky "PUMP" (čerpadlo). Při indikaci tohoto blokovacího stavu byste měli odstranit zkrat a pečlivě zkontrolovat neporušenost vedení a instalaci celkově. Po provedení těchto kontrol můžete zkusit vyskočit z této chyby současným stisknutím kláves "+" a "-"; v každém případě to nebude mít žádný účinek během 10 sekund **od okamţiku, kdy se zkrat vyskytl.**

Pokaždé, když se objeví zkrat, se zvýší údaj na počitadle událostí a vše je uloženo v trvalé paměti (EEPROM).

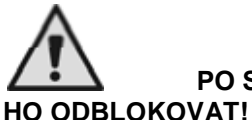

PO STÉM ZKRATU SE STROJ ZABLOKUJE NATRVALO A NEBUDE JIŽ NIKDY MOŽNÉ

#### **6.1 Manuální resetování chybového stavu**

V chybovém stavu se může operátor dostat ven novým pokusem, čehož dosáhne současným stlačením kláves " $+$ " a " $-$ ".

#### **6.2 Automatické resetování z chybových stavů**

Systém se automaticky pokusí dostat z následujících chybových stavů:

- 
- "bL" Blokování z důvodu nedostatku vody<br>- "LP" Blokování kvůli nízkému přívodnímu i
- "LP" Blokování kvůli nízkému přívodnímu napětí<br>- "HP" Blokování vzhledem k vysokému přívodním Blokování vzhledem k vysokému přívodnímu napětí (nebo vysokému vnitřnímu napětí díky náhlému zabrzdění motoru)
- "ot" Blokování vzhledem k přehřátí výstupních úrovní<br>- "oC" Blokování způsobené nadměrným proudem v čer
- Blokování způsobené nadměrným proudem v čerpadle
- "oF" Blokování kvůli nadměrnému proudu na výstupních úrovních

Například pokud je elektrické čerpadlo zablokované pro nedostatek vody, zahájí PWM automaticky sérii testů s cílem zaručit, že stroj opravdu nebude mít žádnou vodu a tato podmínka je trvalá. Pokud je pokus o vyskočení z tohoto stavu úspěšný (např. když se voda vrátí), zkoušky se zastaví a PWM se vrátí k normálnímu provozu.

Následující tabulka ukazuje procedury vykazované PWM když nastane chybový stav.

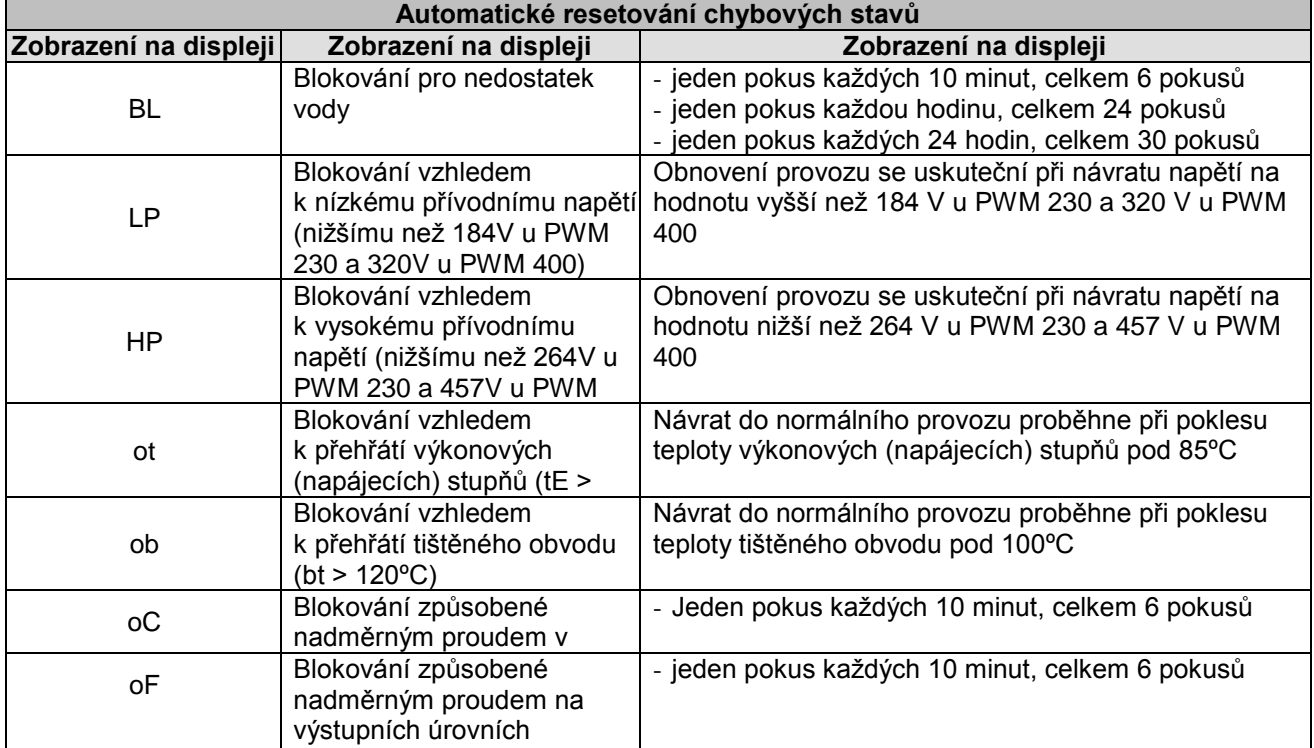

*Table 14: Automatické resetování chybových stavů*

### **7 PŘEPÍNÁNÍ DO MANUÁLNÍHO REŽIMU**

Větší flexibility lze dosáhnout využitím systému v manuálním režimu. V tomto provozním režimu neprovádí PWM žádnou kontrolu tlaku a uživatel toho může při některých činnostech využít. Možnosti jsou uvedeny v této kapitole.

Pro vstup do tohoto provozního režimu podržte po dobu nejméně 5 sekund současně klávesy

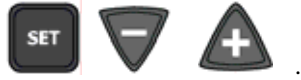

Aktivace manuálního režimu je signalizována blikajícím displejem.

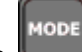

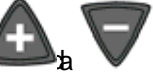

V tomto provozním režimu umožňuje klávesa volit mezi všemi parametry; klávesy zvyšují a snižují hodnoty modifikovatelných parametrů.

Funkce kláves a jejich kombinací jsou shrnuty v tabulce 15 a vysvětleny v následujících částech.

**Upozornění:** V tomto režimu jsou veškeré kontroly a ochranné systémy PWM odpojené a žádné zařízení připojené k PWM (PWM nebo kontrolní panel) nemůže regulaci kontrolovat.

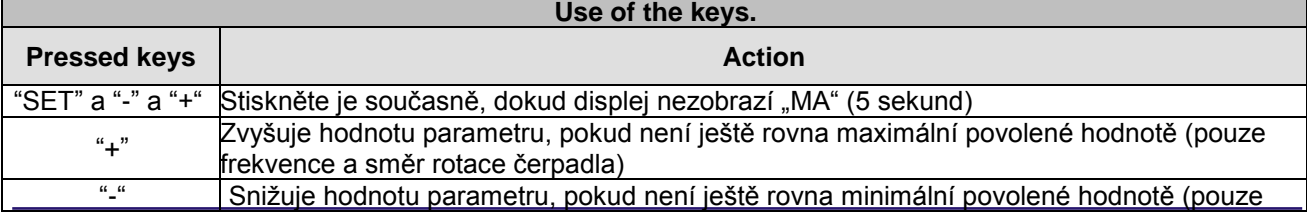

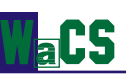

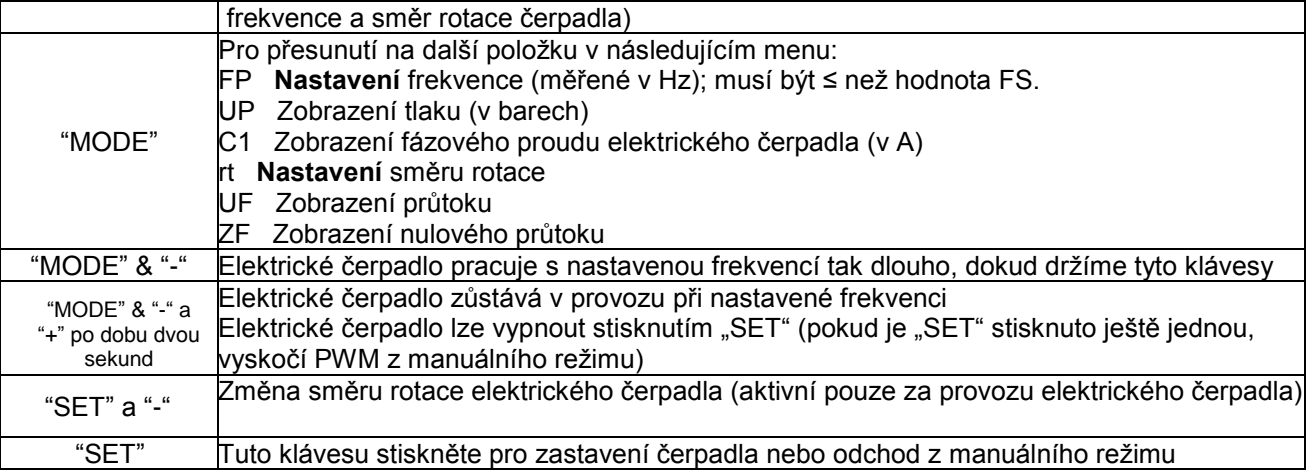

*Table 15: Použití kláves v manuálním režimu*

Poznámka: V manuálním režimu je náprava chyb, vyvolaná tisknutím tlačítek **1988 v Hunkční pouze** v chybových stavech "BI" a "OF".

### **7.1** Parametry v manuálním režimu

#### **7.1.1 FP: nastavení testovací frekvence**

Testovací frekvence v Hz je zobrazena a lze ji měnit stisknutím kláves "+" a "-". Přednastavenou hodnotou je Fn – 20% a hodnoty nemohou přesáhnout FS.

#### **7.1.2 UP: Zobrazení tlaku (v barech)**

#### **7.1.3 C1: Zobrazení fázového proudu elektrického čerpadla (v A)**

#### **7.1.4 rt: nastavení smyslu otáček**

Parametr "rt" umožňuje změnit smysl otáček čerpadla. To lze provést tisknutím kláves zobrazeny budou dva možné stavové kódy: "00" nebo "01". Tato funkce je aktivní také za chodu motoru.

**Poznámka:** V manuálním režimu, bez ohledu na aktuální položku menu, je vždy možno smysl otáček změnit

současným stlačením kláves a po dobu 2 sekund; tento lze provést pouze za chodu čerpadla.

Pro vyznačení směru rotace se normálně používá šipka na rámu motoru. Pokud nelze smysl otáček motoru zkontrolovat, můžete postupovat jak je popsáno v části 5.1.2.3 nebo přepnout do manuálního režimu a pokračovat následovně:

#### První způsob

Pokud nemáte k dispozici manometr, tiskněte tak dlouho , dokud se neobjeví tlak "UP".

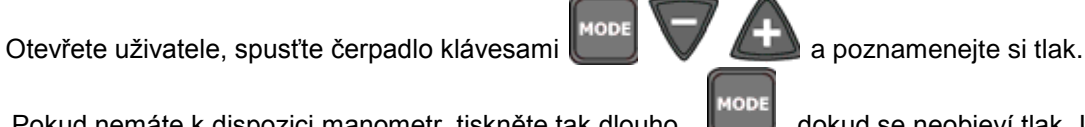

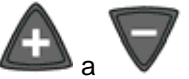

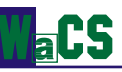

Beze změny množství odebírané vody změňte směr rotace přímo a to souběžným stlačením kláves

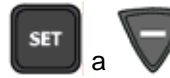

a (viz část 7.2.3) a opět za provozu čerpadla zaznamenejte tlak.

MODE

**MODE** 

- Správný směr rotace získáme při maximálním tlaku.
- Pro zastavení čerpadla stiskněte .

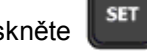

#### Druhý režim

Otevřete uživatele, spusťte čerpadlo klávesami **a poznamenejte si tlak (pokud**) a poznamenejte si tlak (pokud

nemáte k dispozici manometr, procházejte menu s , dokud se neobjeví tlak "UP".

- Beze změny množství odebírané vody změňte směr rotace "rt" klávesami zatímco čerpadlo odebírá vodu z uživatelského okruhu a je v provozu. Opět si poznamenejte tlak.
- Správnou hodnotu "rt" získáme při maximálním tlaku.

#### **7.1.5 UF: zobrazení průtoku**

#### **7.1.6 ZF: zobrazení nulového průtoku**

#### **7.2 Regulace**

Když je PWM v manuálním režimu, je vždy možné, bez ohledu na zobrazovaný parametr, provádět některá kontrolní a regulační opatření, jak je popsáno v následujících částech.

#### **7.2.1 Dočasné spuštění elektrického čerpadla**

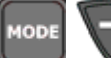

Současné stisknutí tlačítek vyvolá start čerpadla s frekvencí FP a tento provozní stav vydrží

tak dlouho, pokud budou tyto dvě klávesy podrženy.

Při zapnutém čerpadle jsou záblesky displeje rychlé (200mSec zapnuto, 100mSec vypnuto).

Při zapnutém čerpadle bliká displej rychle (200mSec zapnuto, 100mSec vypnuto).

Při vypnutém čerpadle bliká displej pomalu (400mSec zapnuto, 100mSec vypnuto).

#### **7.2.2 Rychlý start čerpadla**

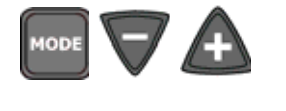

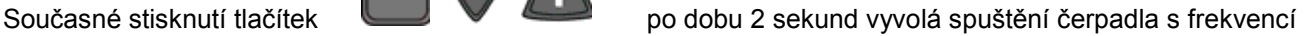

FP. Tento provozní stav vydrží, dokud bude stlačena klávesa .

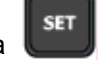

Při vypnutém čerpadle jsou záblesky displeje pomalé (400mSec zapnuto, 100mSec vypnuto).

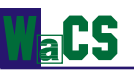

Poznámka: při zastavení čerpadla v manuálním režimu obnoví stisknutí klávesy normální provozní režim, avšak pokud čerpadlo běží, stisknutí této klávesy je zastaví.

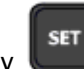

#### **7.2.3 Otočení směru rotace**

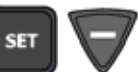

Současným stlačením kláves a podržením po dobu 2 sekund dojde ke změně smyslu otáček čerpadla (tato funkce je aktivní pouze za chodu motoru). Pro porozumění, který směr rotace je ten pravý, viz části 5.1.2.3 a 7.1.4.

### **8 RESETOVACÍ A VÝROBNÍ NASTAVENÍ**

#### **8.1 Resetování základního systému**

Pro restart zařízení bez odpojení od zdroje napájení stiskněte současně 4 klávesy.

#### **8.2 Výrobní nastavení**

PWM opouští továrnu s předem nastavenými hodnotami parametrů (viz tabulka 16).

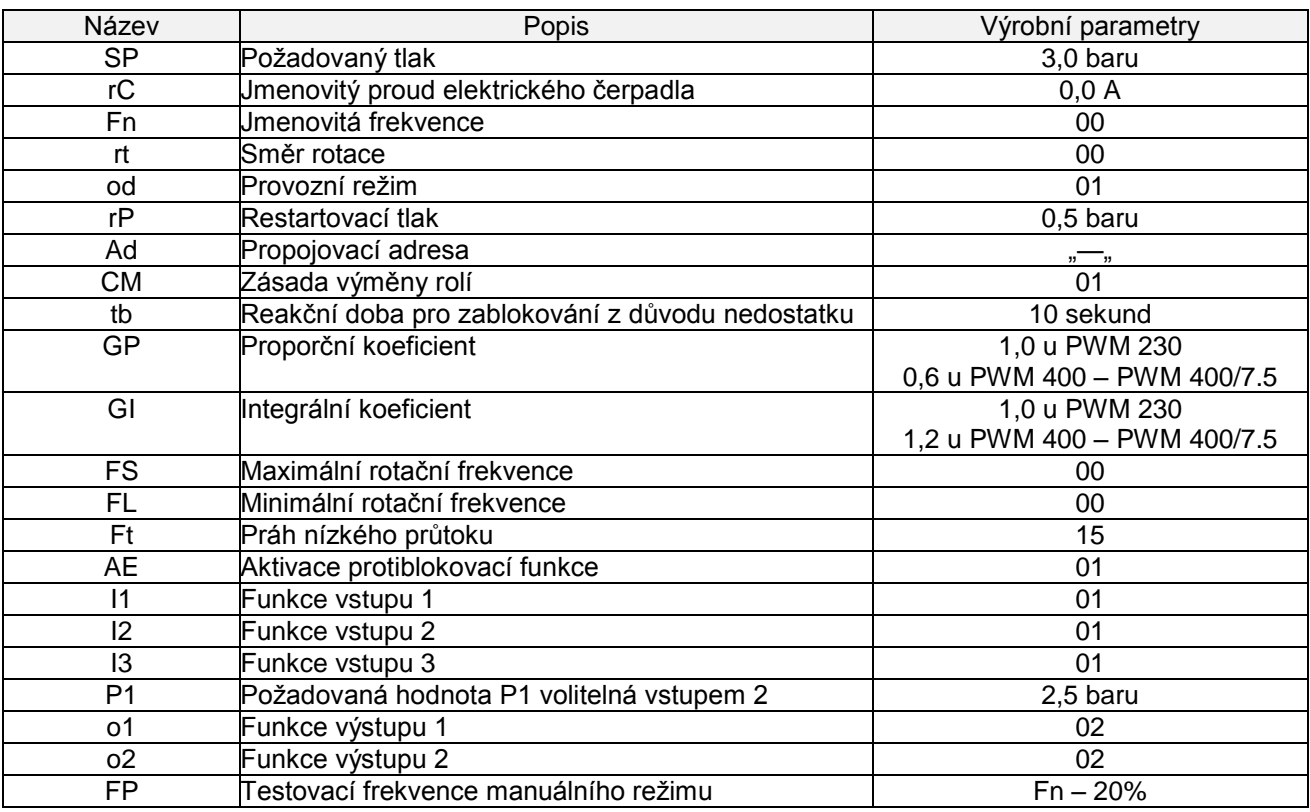

*Table 16: Výrobní nastavení*

#### **8.3 Obnova výrobních nastavení**

Pro resetování výrobních hodnot systém vypněte, stiskněte klávesy SET a + a podržte je stlačené, zatímco systém znovu nabíhá a uvolněte je pouze tehdy, pokud se na displeji objeví "EE".

Tímto způsobem obnoví PWM automaticky veškeré parametry na jejich hodnoty z výroby (výrobní nastavení trvale uložená na flešovém nosiči jsou kopírována do EEPROM a ověřována).

Po nastavení všech parametrů se PWM vrací zpátky do normálního provozu.

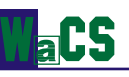

### **9 PŘÍLOHA**

### **9.1 Tlaková ztráta**

Diagram tlakových ztrát u PWM:

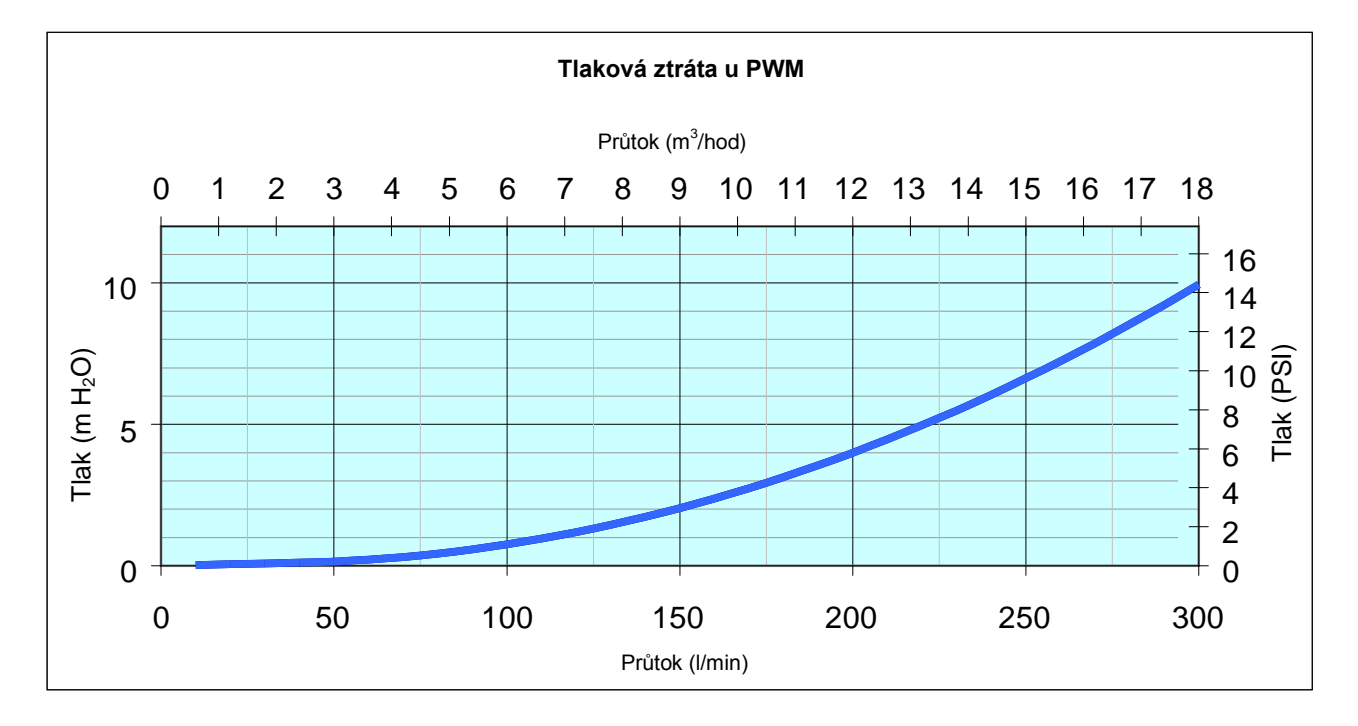

*Figure 16: Tlakové ztráty PWM*

### **9.2 Úspory energie**

Použití systému PWM namísto tradičních systémů zapnuto / vypnuto drasticky snižuje spotřebu energie. Příklad je uveden na následujícím obrázku představujícím spotřebu 1,5 kW čerpadla v obou z těchto případů. Toto porovnání platí pro stejnou roční potřebu průtoku.

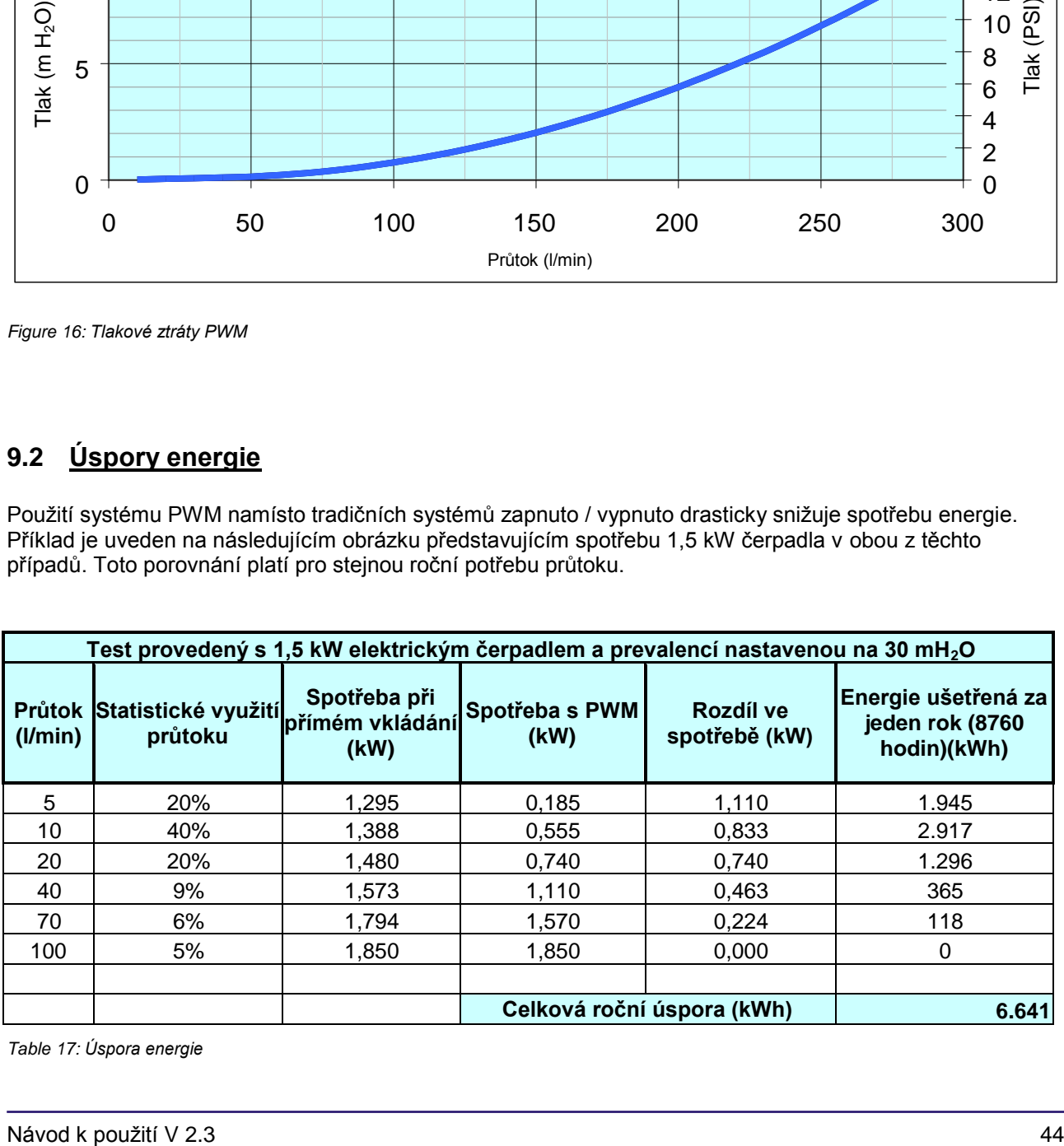

*Table 17: Úspora energie*